# **INSTRUKCJA WYPEŁNIANIA SPRAWOZDANIA DOKUMENTUJĄCEGO ODPIS NA FUNDUSZ WYPŁATY RÓŻNICY CENY**

# *wpłacony przez wytwórcędla wytwórców energii elektrycznej*  **ZA MIESIĄCE ROZLICZENIOWE OD WRZEŚNIA DO GRUDNIA 2023 R.**

Dla podmiotów, o których mowa w art. 21 ust 1 ustawy z dnia 27 października 2022 r. o środkach nadzwyczajnych mających na celu ograniczenie wysokości cen energii elektrycznej oraz wsparciu niektórych odbiorców w 2023 roku (Dz. U. z 2022 r. poz. 2243 z późn. zm.) (dalej Ustawa) w związku z art. 25 ust. 1 i art. 27 ust. 2 Ustawy.

## **Uwagi Ogólne**

- **NINIEJSZĄ INSTRUKCJĘ NALEŻY STOSOWAĆ OD WRZEŚNIA 2023 R.**
- **ODPIS NA FUNDUSZ WYPŁATY RÓZNICYRÓŻNICY CENY (dalej: Fundusz) NALEŻY DOKONYWAĆ DO 10 DNIA ROBOCZEGO KAŻDEGO MIESIĄCA NASTĘPUJĄCEGO PO MIESIĄCU ROZLICZENIA NA RACHUNEK BANKOWY FUNDUSZU:**

**1 2 1 1 3 0 0 0 0 7 0 0 2 0 1 5 7 0 3 0 2 0 0 0 0 8** 

**W TYTULE PRZELEWU PODAJĄC - NIP, ODPIS PRĄD, OKRES, WYTWARZANIE.** 

**NIP – tylko cyfry\_odpis prąd\_rrrr.mm\_wytwarzanie np. 1234567890\_odpis prąd\_2023.04\_wytwarzanie.** 

**Dla przelewów z tytułu odsetek ustawowych NIP – tylko cyfry\_odsetki\_rrrr.mm\_ wytwarzanie np. 1234567890\_odsetki\_2023.04\_wytwarzanie.** 

**Dla przelewów z tytułu korekty NIP – tylko cyfry\_korekta\_rrrr.mm\_wytwarzanie np. 1234567890\_korekta\_2023.04\_wytwarzanie.** 

#### **UWAGA!**

**W tytułach przelewów, należy używać okresu zgodnie z terminem księgowania środków za wyprodukowaną i sprzedaną energię elektryczną.** 

**Jeżeli za energię elektryczną sprzedaną w maju 2023 r. wytwórca otrzymał środki w maju 2023 r., to odpis wyliczony w odniesieniu do tego wolumenywolumenu uznaje się za wymagalny. Przelew z tytułu takiego odpisu powinien być oznaczony okresem 2023.05. Jeżeli w maju 2023 r. wytwórca otrzymał środki za energię elektryczną sprzedaną w okresie grudzień 2022 r. – kwiecień 2023 r., to przelew również powinien być oznaczony okresem 2023.05. Niezależnie od tego, czy środki otrzymane z tytułu sprzedaży energii elektrycznej dotyczą sprzedaży z jednego czy z kilku miesięcy, odpisy powinny zostać zsumowane i przekazane na rachunek Funduszu jednym przelewem najpóźniej do 10 dnia roboczego następującego po miesiącu, w którym otrzymano środki (we wskazanym przypadku do 15 czerwca 2023 r.). Tytuł takiego przelewu powinien wyglądać następująco: "1234567890\_odpis prąd\_2023.05\_wytwarzanie".**

- **Przelew ma być oddzielnie dokonywany w zakresie art. 21 ust 1 i art. 21 ust 2. (obrót i wytwarzanie, jeśli podmiot prowadzi dwa rodzaje działalności)**
- **DO SPRAWOZDANIA NALEŻY ZAŁĄCZYĆ OPIS WPŁAT. Plik należy** pobrać ze strony internetowej administrowanej przez Zarządcę Rozliczeń S.A., dalej "ZRSA" (https://zrsa.pl

zakładka ODPIS NA FUNDUSZ > DOKUMENTY DO POBRANIA > **Formularz \_opis dokonanych wpłat na Fundusz). Plik należy wypełnić zgodnie z opisem pól (kolumn i wierszy), podpisać podpisem elektronicznym przez osobę upoważnioną i załączyć do składanych dokumentów. Plik należy wypełnić od dnia dokonania pierwszej wpłaty na rachunek FWRC, wypełniać (uzupełniać) narastająco i załączać do plików w każdym miesiącu. Jeśli nie dokonywano wpłat, plik należy uzupełnić jedynie o nazwę, nip i rodzaj działalności podmiotu, dodając obok nazwy podmiotu stosowny dopisek, np. "odpis zero, nie dokonywano wpłat"** 

- **JEŻELI WYNIKAJĄCA ZE ZŁOŻONEGO SPRAWOZDANIA KWOTA ODPISU JEST: a) WYŻSZA OD KWOTY WPŁACONEJ ZA DANY OKRES/MIESIĄC - RÓŻNICĘ NALEŻY WPŁACIĆ NIEZWŁOCZNIE NA RACHUNEK BANKOWY FUNDUSZU WRAZ Z ODSETKAMI USTAWOWYMI LICZONYMI OD 10 DNIA ROBOCZEGO, BRAKUJĄCĄ KWOTĘ ODPISU JAK I KWOTĘ ODSETEK NALEŻY PRZEKAZAĆ ODRĘBNYMI PRZELEWAMI ZE STOSOWNYM OPISEM;** 
	- **b) NIŻSZA OD KWOTY WPŁACONEJ ZA DANY OKRES/MIESIĄC NALEŻY POMNIEJSZYĆ KWOTĘ ODPISU WPŁACANEGO NA RACHUNEK BANKOWY FUNDUSZU PRZY NAJBLIŻSZEJ WPŁACIE O WYSOKOŚĆ NADPŁATY.**
- **Za opóźnienia w przekazywaniu wartości odpisu należą się odsetki ustawowe, które można wyliczyć przy pomocy kalkulatora dostępnego na stronie <https://kalkulatory.gofin.pl/kalkulatory/kalkulator-odsetek-ustawowych>.**
- **KOMPLETNE SPRAWOZDANIE SKŁADA SIĘ Z CZĘŚCI A W FORMACIE PDF, CZĘŚCI B ORAZ CZĘŚCI C BĘDĄCYCH ZAŁĄCZNIKAMI DOTYCZĄCYMI WYTWARZANIA ENERGII ELEKTRYCZNEJ W POSZCZEGÓLNYCH TECHNOLOGIACH – SKŁADANE W FORMACIE CSV. JEŻELI CZĘŚĆ A SPRAWOZDANIA ZOSTANIE WYGENEROWANA PRZED DODANIEM NA PLATFORMIE PLIKÓW CSV, WYKAZ ZAŁĄCZNIKÓW WIDOCZNY NA OSTATNIEJ STRONIE CZĘŚCI A POZOSTANIE PUSTY.**
- **KAŻDY PODMIOT O KTÓRYM MOWA W ART. 21 UST. 1 USTAWY, KTÓRY NIE JEST ZWOLNIONY Z OBOWIĄZKU PRZEKAZYWANIA ODPISÓW NA FUNDUSZ NA PODSTAWIE PRZEPISÓW ART. 22 LUB 22A USTAWY, JEST ZOBOWIĄZANY DO PRZEKAZYWANIA ODPISÓW NA FUNDUSZ I SKŁADANIA MIESIĘCZNEGO SPRAWOZDANIA DOKUMENTUJĄCEGO JEGO WARTOŚĆ, NAWET JEŚLI JEST ONA RÓWNA 0 ZŁ.**
- **SKŁADAJĄC SPRAWOZDANIE NALEŻY WYPEŁNIĆ WSZYSTKIE POLA WE WSZYSTKICH ZAŁACZNIKACH DOTYCZĄCE WOLUMENU, CENY, KOSZTÓW ITP. Jeśli dana wartość wynosi zero należy wpisać cyfrę 0.**
- **Wypełniając formularze w części C Sprawozdania, dla plików dotyczących jednostek wytwórczych (C\_01 – C\_23), w przypadku wystąpienia większej liczby jednostek wytwórczych w danej technologii wytwarzania w zestawieniu należy uzupełnić liczbę wierszy adekwatną do liczby dni w miesiącu, którego dotyczy Sprawozdanie tyle razy, ile jest jednostek wytwórczych. W pliku C\_24\_limit\_W\_sprzedaz dane należy prezentować w ujęciu dobowym, dla wszystkich jednostek wytwórczych łącznie. Liczba wierszy powinna odpowiadać ilości dni w danym okresie sprawozdawczym.**
- Pliki, będące częścią B i częścią C Sprawozdania dokumentującego Odpis na Fundusz Wypłaty Różnicy Ceny należy pobrać ze strony internetowej administrowanej przez Zarządcę Rozliczeń S.A., dalej "ZRSA" (https://zrsa.pl zakładka ODPIS NA FUNDUSZ > DOKUMENTY DO POBRANIA) i składać wyłącznie w formie pliku csv.
- Kompletne Sprawozdanie (część A, część B i część C) należy złożyć za pośrednictwem Portalu, znajdującego się pod adresem: [www.odpis.zrsa.pl.](http://www.odpis.zrsa.pl/)
- Składając Sprawozdanie należy postępować zgodnie z instrukcjami i wskazówkami zamieszczonymi na stronie Zarządcy Rozliczeń oraz udzielanymi podczas warsztatów z wypełniania sprawozdań. Niezapoznanie się z odpowiednimi instrukcjami lub ich niestosowanie mogą skutkować wydłużeniem procesu składania Sprawozdań, wydłużeniem czasu ich rozpatrywania lub uniemożliwieniem złożenia Sprawozdania w wymaganym terminie.
- SPRAWOZDANIE NALEŻY PRZYGOTOWAĆ I PODPISAĆ ZGODNIE Z WYMOGAMI ODPOWIEDNIO WCZEŚNIEJ TAK, ABY ZOSTAŁ DOCHOWANY USTAWOWY TERMIN NA JEGO ZŁOŻENIE. NIEPRZESŁANIE SPRAWOZDANIA W TERMINIE USTAWOWYM POMIMO TERMINOWEGO ROZPOCZĘCIA JEGO PRZYGOTOWYWANIA MOŻE BYĆ POTRAKTOWANE JAKO UCHYBIENIE TERMINOWI NA SKŁADANIE SPRAWOZDAŃ.
- W przypadku, gdy części B, C lub inne składane dokumenty są podpisywane przez Pełnomocników, stosowne Pełnomocnictwa lub Pełnomocnictwo należy dołączać każdorazowo do składanych dokumentów (do każdego sprawozdania lub każdorazowo po wezwaniu).
- W przypadku, gdy podmiot zobowiązany jest zarejestrowany w innym rejestrze aniżeli KRS, prosimy każdorazowo dołączyć wyciąg z tego rejestru w części potwierdzającej dane podmiotu zobowiązanego oraz umocowanie i sposób reprezentacji osób umocowanych (dokument w języku angielskim lub tłumaczenie na język polski).
- Sprawozdanie należy złożyć za poprzedni miesiąc, w terminie do 20 dnia każdego miesiąca. Jeśli jest to dzień wolny od pracy, terminem złożenia Sprawozdania jest pierwszy dzień roboczy po tym terminie.
- Podmioty wymienione w art. 21 Ustawy składają Sprawozdanie za poprzednidany miesiąc (miesiąc sprawozdawczy), w terminie do 20 dnia każdegokolejnego miesiąca. Jeśli jest to dzień wolny od pracy, terminem złożenia Sprawozdania jest pierwszy dzień roboczy po tym terminie.
- TGE Towarowa Giełda Energii, lub inna giełda towarowa w rozumieniu ustawy z dnia 26 października 2000 r. o giełdach towarowych (Dz. U. z 2022 r, poz. 170, 1488 i 1933)
- Sprawność netto jednostki wytwórczej ŋ wartość wyrażona liczbą z dokładnością do czterech miejsc po przecinku (sprawność jednostki wyrażona w procentach, podzielona na 100, dla przykładu, sprawność na poziomie 55,72% wyrażamy liczbą 0,5572).
- W komórkach, w których należy wpisać wartość w zł, wolumen energii elektrycznej, moc zainstalowaną, należy wpisywać same liczby z przecinkiem, bez wstawiania odstępów, znaków specjalnych lub symboli, np. zł, MWh, MW itp.
- Wolumeny energii elektrycznej należy wpisać w MWh zaokrąglone zgodnie z zasadami matematycznymi z dokładnością do czterech miejsc po przecinku.
- Wolumen energii sprzedanej kalkulowany jest w odniesieniu do umów sprzedaży energii elektrycznej oraz w ramach sprzedaży energii elektrycznej na rynku bilansującym energii elektrycznej, na podstawie których dostawa energii elektrycznej została zrealizowana w danym dniu.
- Moc zainstalowaną należy podać w MW z dokładnością do trzech miejsc po przecinku.
- Jeżeli dobowa wartość odpisu z danej transakcji jest ujemna, należy podać 0.
- Wszystkie pliki w formacie csv należy zapisywać z użyciem kodowania UTF-8. **Niedopuszczalne jest zmienianie nazw nagłówków w plikach csv.**
- **Wszystkie dane podane we wszystkich częściach Sprawozdania i załącznikach, w tym dotyczące wolumenów oraz cen, powinny być zgodne ze stanem faktycznym i aktualną wiedzą podmiotu zobowiązanego.**
- Zwracamy uwagę, na konieczność prawidłowego ujmowania odpisu należnego (obliczony dla każdego dnia wytworzenia i wprowadzenia energii do sieci) oraz odpisu wymagalnego (część odpisu należnego, którą wyliczono dla energii, za którą podmiot zobowiązany otrzymał środki w miesiącu objętym sprawozdaniem). Przykład:
	- 1. energia została dostarczona (sprzedana, wprowadzona) w grudniu, środki za tą energię otrzymane w grudniu, kwota wymagalna wskazana w Sprawozdaniu złożonym za grudzień w styczniu, płatność odpisu w styczniu.
	- 2. energia dostarczona (sprzedana, wprowadzona) w grudniu a środki za tą sprzedaż podmiot zobowiązany otrzymał w grudniu - kwota wymagalna wskazana w Sprawozdaniu złożonym za grudzień do 20 stycznia (jako "Suma odpisów wymagalnych za dany okres"), płatność odpisu do 16 stycznia (10 dzień roboczy).

Nadpłacone środki należy rozliczyć poprzez pomniejszenie kolejnej/kolejnych wpłat do "wyczerpania" nadpłaconej kwoty.

- Kwoty w zł należy podać zaokrąglone do dwóch miejsc po przecinku, do pełnych groszy zgodnie z zasadami matematycznymi, tj., gdy trzecia cyfra po przecinku mieści się w przedziale 0-4 pozostawiać wartość drugiej cyfry po przecinku, w pozostałych przypadkach - zaokrąglenie w górę. Niezastosowanie powyższej techniki może skutkować niewłaściwie obliczonym średnimśrednio ważonym wolumen limitem ceny oraz kwotami odpisu. Wskazanego zaokrąglenia należy dokonać na etapie obliczenia <del>średnioważonego</del>średnio ważonego wolumenem limitu ceny (ostatnia operacja) oraz na etapie obliczenia odpisu.
- Wezwanie do poprawienia błędów lub wyjaśnień otwiera możliwość złożenia nowego, poprawionego Sprawozdania (wszystkie części i załączniki, pliki) za dany okres za pośrednictwem portalu przez zakładkę "Nowe sprawozdanie".
- Przesłanie Sprawozdania w całości lub jego części na adres mailowy Zarządcy Rozliczeń nie oznacza złożenia Sprawozdania. Tak przesłane Sprawozdania lub ich części (pliki) pozostawia się bez rozpatrzenia. Sprawozdania należy składać wyłącznie przez portal udostępniony przez Zarządcę Rozliczeń.
- Poprawnie złożone Sprawozdanie to Sprawozdanie spełniające wymogi ustawy i rozporządzenia, sporządzone w zgodzie z zasadami opisanymi w instrukcjach Zarządcy Rozliczeń, zawierające wszystkie niezbędne pliki, prawidłowo podpisane, zawierające wszystkie niezbędne, prawidłowe i prawdziweoraz zgodne ze stanem faktycznym dane i informacje, umożliwiające Zarządcy Rozliczeń bezsporne i niebudzące wątpliwości zweryfikowanie prawidłowej wartości obliczonego przez podmiot zobowiązany odpisu.
- Należy pamiętać, że to podmiot zobowiązany jest odpowiedzialny za wpłatę właściwie ustalonej wartości odpisu. Jest on w pełni odpowiedzialny za rzetelność i prawidłowość przedstawionych danych i dokonanych obliczeń. Zarządca Rozliczeń może tylko wskazać zakres popełnianych błędów i ewentualnie przedstawić swoje obliczenia lub sugestie.
- **Zarządca Rozliczeń S.A. nie jest podmiotem uprawnionym do interpretacji przepisów prawa i nie dokonuje tej interpretacji, a tylko prezentuje sposób właściwszego wypełnienia wymaganych do złożenia Sprawozdania dokumentów.**
- **Zarządca Rozliczeń S.A. nie może interpretować danych i informacji podanych w sprawozdaniach (części A, B, C lub inne załączniki). Dane i informacje przedstawione we wszystkich częściach sprawozdania muszą być zgodne ze stanem faktycznym i wzajemnie się uzupełniać – w części B należy wskazać średni ważony wolumen limit ceny**

**sprzedanej energii elektrycznej wynikający z części C, natomiast wartość poszczególnych odpisów wykazanych w części A powinna być potwierdzona przez część B sprawozdania.**

 $\overline{\phantom{a}}$ 

 $\overline{\phantom{a}}$ 

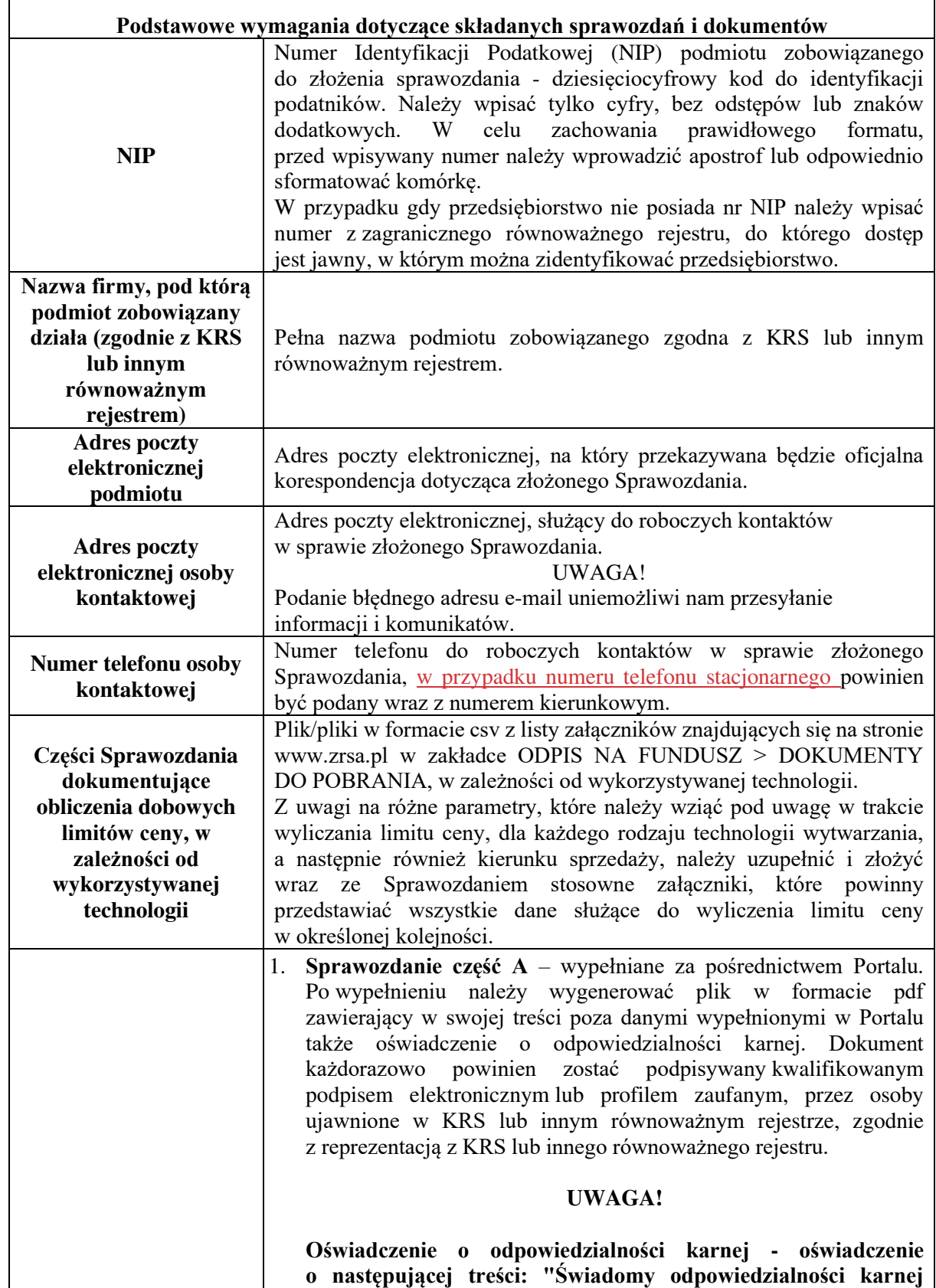

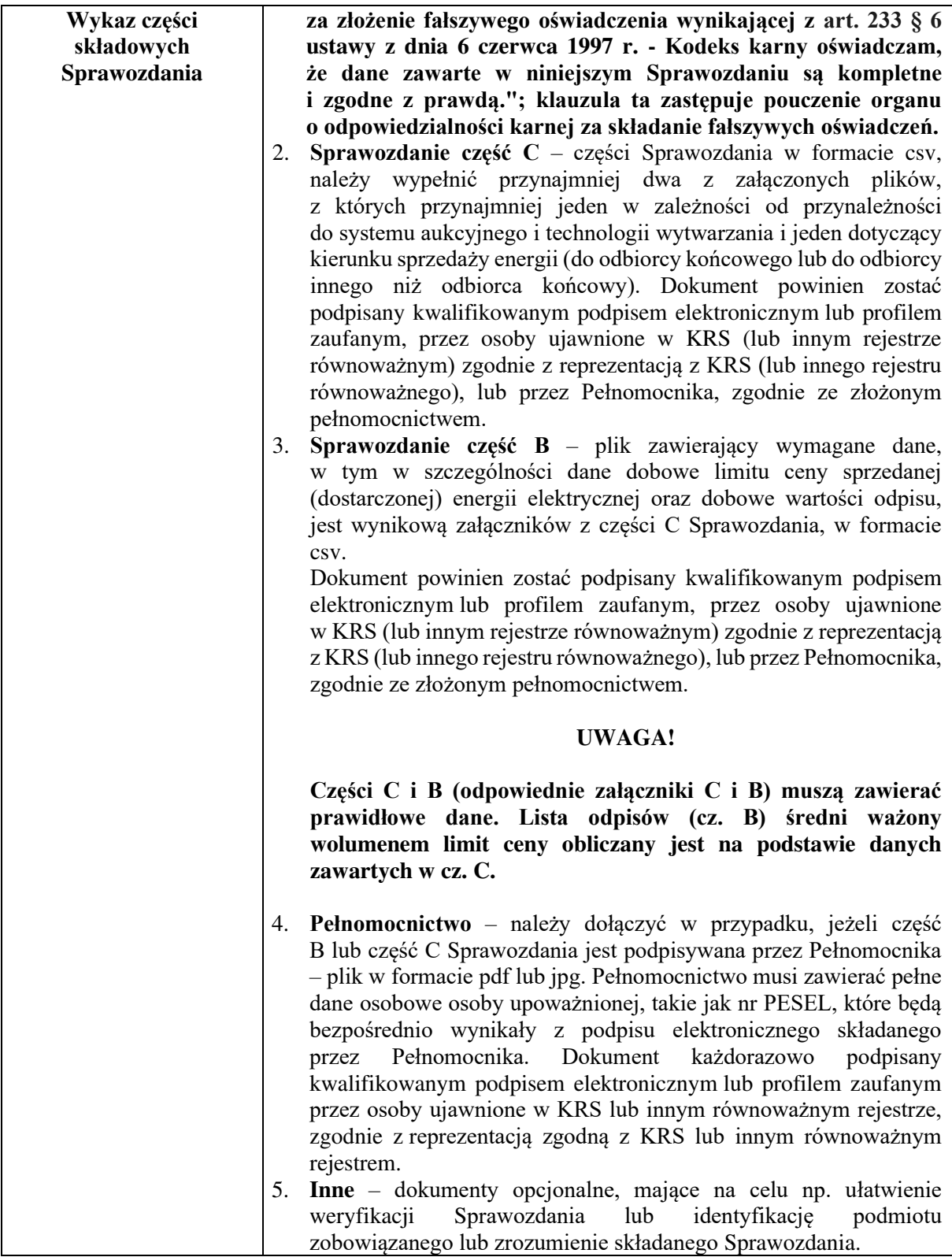

# **Formularz \_opis dokonanych wpłat na Fundusz**

**Wypełnianie sprawozdania – opis przelewów przekazanych na rachunek Funduszu Wypłaty Różnicy Ceny**

 $\begin{array}{c} \hline \end{array}$ 

Wypełnianie Formularza opis dokonanych wpłat na Fundusz należy rozpocząć od uzupełnienia wierszy 3-5 o dane podmiotu oraz typ działalności.

**UWAGA!** W przypadku gdy wartość odpisów dotychczas wynosiła 0(zero) należy uzupełnić wiersze od 3-5 dopisując w wierszu nr 3, po nazwie podmiotu "Odpis równy 0(zero) – BRAK WPŁAT" oraz pozostawiając dalszą część tabeli bez wpisów.

W przypadku dokonania wpłat na Fundusz pozostałą część tabeli należy uzupełnić zgodnie z poniższymi wskazówkami:

1. **Kolumna A** - Okres sprawozdania, z którego wynika obowiązek dokonania wpłaty na Fundusz (w którym w cz. A sprawozdania wykazano sumę odpisów wymagalnych i/lub sumę odpisów wymagalnych z poprzednich okresów zrealizowanych w okresie bieżącym) – należy wybrać z listy rozwijanej jeden z okresów od grudnia 2022 r. do grudnia 2023 r. **Pominąć należy okresy sprawozdawcze, w których odpisy wymagalne i/lub wymagalne z poprzednich okresów (odpisy podlegające wpłacie) były równe 0 zł. Jeżeli wpłat na Fundusz dokonano kilkukrotnie, za ten sam okres sprawozdawczy należy ponownie wybrać z listy rozwijanej ten sam okres oraz odpowiednio wypełnić pozostałe kolumny.**

2. **Kolumna B** - Rodzaj dokumentu (Sprawozdanie/Korekta sprawozdania) – należy wybrać z listy rozwijanej Sprawozdanie lub Korekta sprawozdania.

3. **Kolumna C** - Data złożenia Korekty sprawozdania (należy wypełnić wyłącznie w przypadku wybrania korekty w kolumnie B) – należy wpisać datę złożenia Korekty sprawozdania.

4. **Kolumna D** - Ustawowy termin płatności na Fundusz (liczony dla okresu wskazanego w kolumnie A lub daty skazanejwskazanej w kolumnie C) – pole wypełniane automatycznie. Dla Sprawozdania – dziesiąty roboczy dzień miesiąca po miesiącu, za który jest składane Sprawozdanie. Dla Korekty sprawozdania – 7 dni od daty złożenia Korekty sprawozdania.

5. **Kolumna E** - Data dokonania wpłaty na Fundusz – data zapłaty z tytułu wskazanego Sprawozdania lub Korekty sprawozdania. Dotyczy wpłaty należności głównej, bez odsetek.

6. **Kolumna F** - Czy wpłata w terminie (TAK/NIE) – pole wypełniane automatycznie. W przypadku zapłaty po terminie, konieczne jest dokonanie wpłaty odsetek ustawowych za opóźnienie, liczonych od terminu płatności do dnia dokonania wpłaty.

7. **Kolumna G** - Kwota wpłacona za Sprawozdanie/Korektę sprawozdania – kwota wymagalna podlegająca wpłacie wskazana w Sprawozdaniu/Korekcie sprawozdania. W tej komórce nie należy uwzględniać wpłaconych odsetek.

8. **Kolumna H** - Kwota wpłaconych odsetek – należy wypełnić tylko w przypadku dokonania wpłaty po upływie ustawowego terminy płatności, należy wykazać tylko wartość wpłaconych odsetek.

W przypadku zapłaty po terminie, konieczne jest dokonanie wpłaty odsetek ustawowych za opóźnienie, liczonych od Ustawowego terminu płatności do dnia dokonania wpłaty. Do obliczeń można użyć kalkulatora, dostępnego pod adresem [https://kalkulatory.gofin.pl/kalkulatory/kalkulator](https://kalkulatory.gofin.pl/kalkulatory/kalkulator-odsetek-ustawowych)[odsetek-ustawowych](https://kalkulatory.gofin.pl/kalkulatory/kalkulator-odsetek-ustawowych).

9. **Kolumna I** - Data dokonania wpłaty odsetek – należy uzupełnić tylko w przypadku zapłaty odsetek ustawowych za opóźnienie.

# **SPRAWOZDANIE – CZĘŚĆ A**

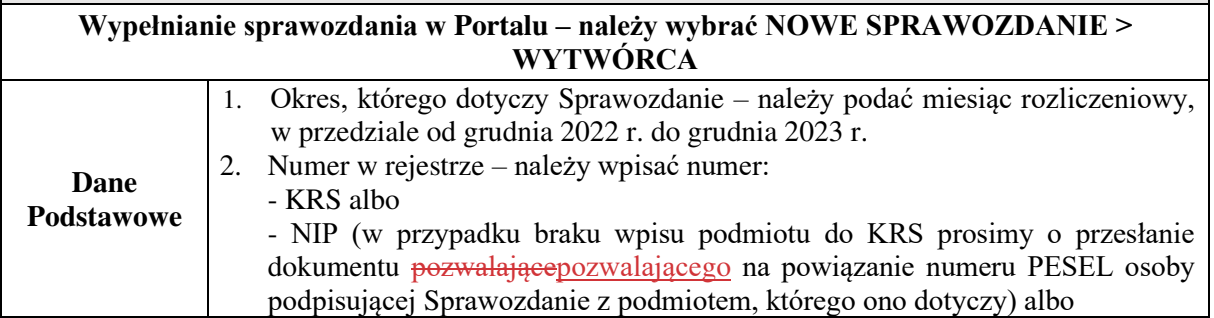

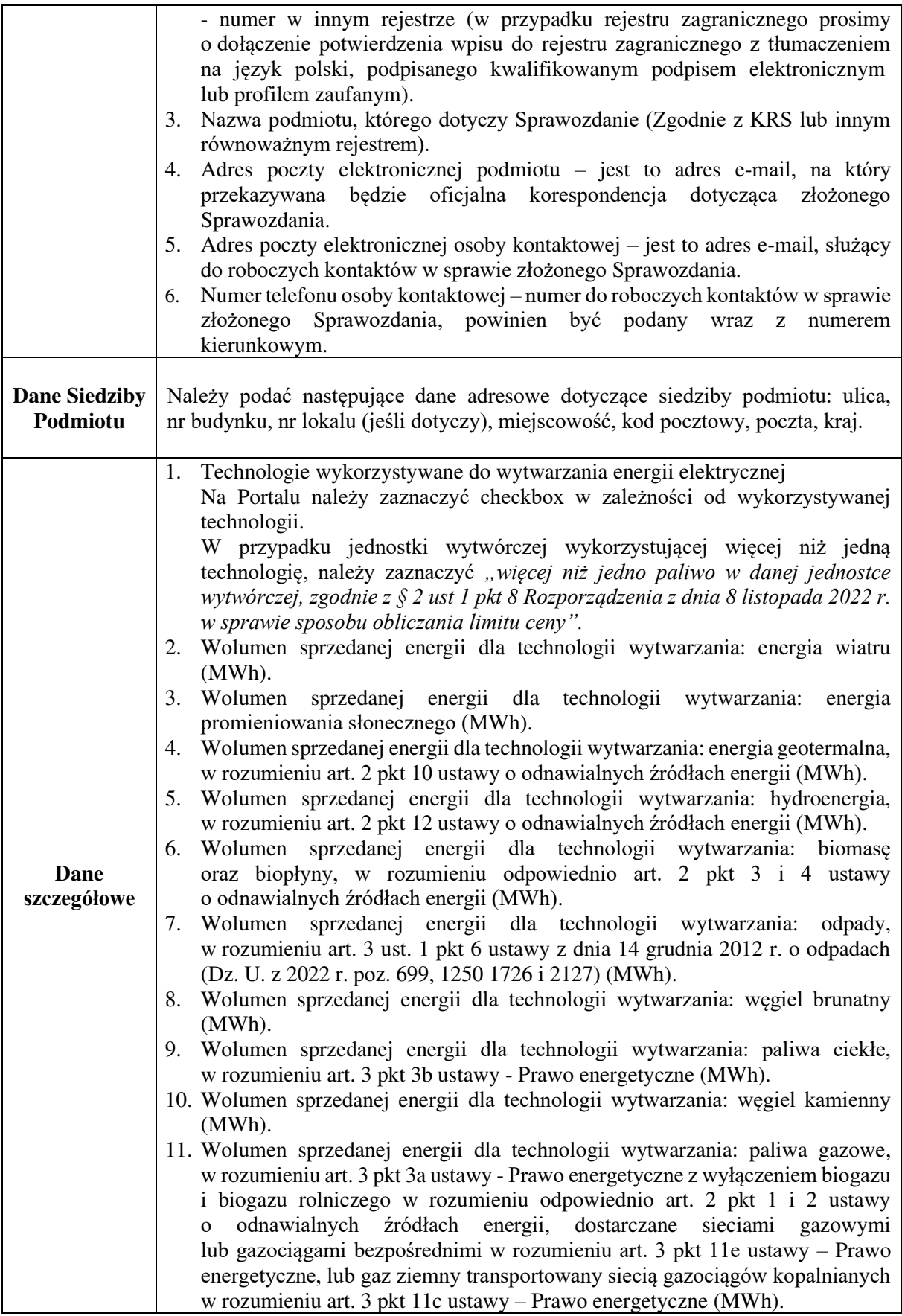

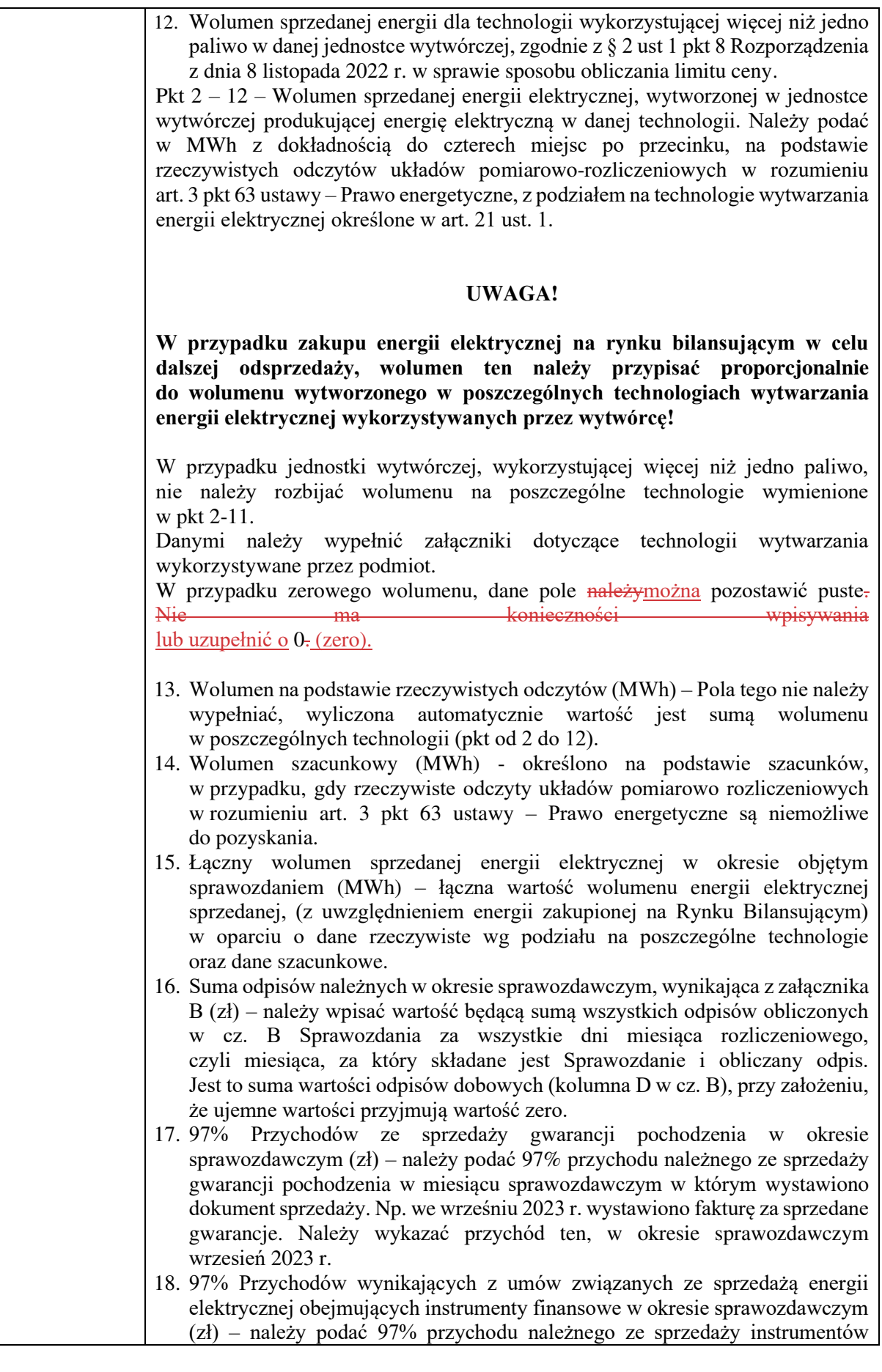

finansowych w rozumieniu art. 2 ust. 1 ustawy z dnia 29 lipca 2005 r. o obrocie instrumentami finansowymi, w miesiącu sprawozdawczym w którym wystawiono dokument sprzedaży. Np. we wrześniu 2023 r. wystawiono fakturę za sprzedane instrumenty finansowe. Należy wykazać przychód ten, w okresie sprawozdawczym wrzesień 2023 r.

- 19. 97% Przychodów wynikających z dodatkowych rozliczeń zależących od ilości lub wartości sprzedanej energii elektrycznej w okresie sprawozdawczym (zł) – należy podać 97% innych przychodów należnych wynikających z dodatkowych rozliczeń pieniężanach zależących od ilości lub wartości sprzedanej energii elektrycznej w miesiącu sprawozdawczym w którym wystawiono dokument sprzedaży. Np. we wrześniu 2023 r. wystawiono fakturę, za dodatkowe rozliczenia. Należy wykazać przychód ten, w okresie sprawozdawczym wrzesień 2023 r.
- 20. Suma odpisów wymagalnych za okres sprawozdawczy, wynikająca z załącznika B (zł) – suma wszystkich odpisów wymagalnych za okres sprawozdawczy, które zostały obliczone i wykazane w części B Sprawozdania, w oparciu o wolumen sprzedanej energii elektrycznej, za który otrzymano środki od odbiory w miesiącu objętym sprawozdaniem. Np. W okresie sprawozdawczym wrzesień 2023 r., podmiot otrzymał środki od odbiorcy za energię elektryczną przekazaną mu we wrześniu 2023 r... Odpis jest należny i wymagalny jednocześnie.
- 21. 97% Przychodów ze sprzedaży gwarancji pochodzenia, za które otrzymano środki w okresie sprawozdawczym (zł) – należy podać 97% przychodu wymagalnego ze sprzedaży gwarancji pochodzenia w miesiącu sprawozdawczym w którym otrzymano środki. Np. we wrześniu 2023 r. wystawiono fakturę za sprzedane gwarancje pochodzenia, która została opłacona również we wrześniu 2023 r... Należy wykazać przychód ten, w okresie sprawozdawczym wrzesień 2023 r.
- 22. 97% Przychodów wynikających z umów związanych ze sprzedażą energii elektrycznej obejmujących instrumenty finansowe, za które otrzymano środki w okresie sprawozdawczym (zł) – należy podać 97% przychodu wymagalnego ze sprzedaży instrumentów finansowych w rozumieniu art. 2 ust. 1 ustawy z dnia 29 lipca 2005 r. o obrocie instrumentami finansowymi, dla których okres wystawienia dokumentu sprzedaży i okres otrzymania środków jest ten sam. Np. we wrześniu 2023 r. wystawiono fakturę za sprzedane instrumenty finansowe, która została opłacona również we wrześniu 2023 r... Należy wykazać przychód ten, w okresie sprawozdawczym wrzesień 2023 r.
- 23. 97% Przychodów wynikających z dodatkowych rozliczeń zależących od ilości lub wartości sprzedanej energii elektrycznej, za które otrzymano środki w miesiącu sprawozdawczym (zł) – należy podać 97% innych przychodów wymagalnych wynikających z dodatkowych rozliczeń pieniężanach zależących od ilości lub wartości sprzedanej energii elektrycznej, dla których okres wystawienia dokumentu sprzedaży i okres otrzymania środków jest ten sam. Np. we wrześniu 2023 r. wystawiono fakturę za dodatkowe rozliczenia, która została opłacona również we wrześniu 2023 r... Należy wykazać przychód ten, w okresie sprawozdawczym wrzesień 2023 r.
- 24. Suma odpisów wymagalnych z poprzednich okresów zrealizowanych w okresie sprawozdawczym, wynikająca z załącznika B (zł) – suma wszystkich odpisów wykazanych w części B Sprawozdania z poprzednich okresów sprawozdawczych, które zostały obliczone w oparciu o wolumen sprzedanej energii elektrycznej w poprzednich okresach, za które otrzymano środki w miesiącu objętym sprawozdaniem (odpisy te były w poprzednich okresach należne, ale niewymagalne z powodu braku otrzymania środków za sprzedaną energię elektryczną użytą do ich obliczenia).

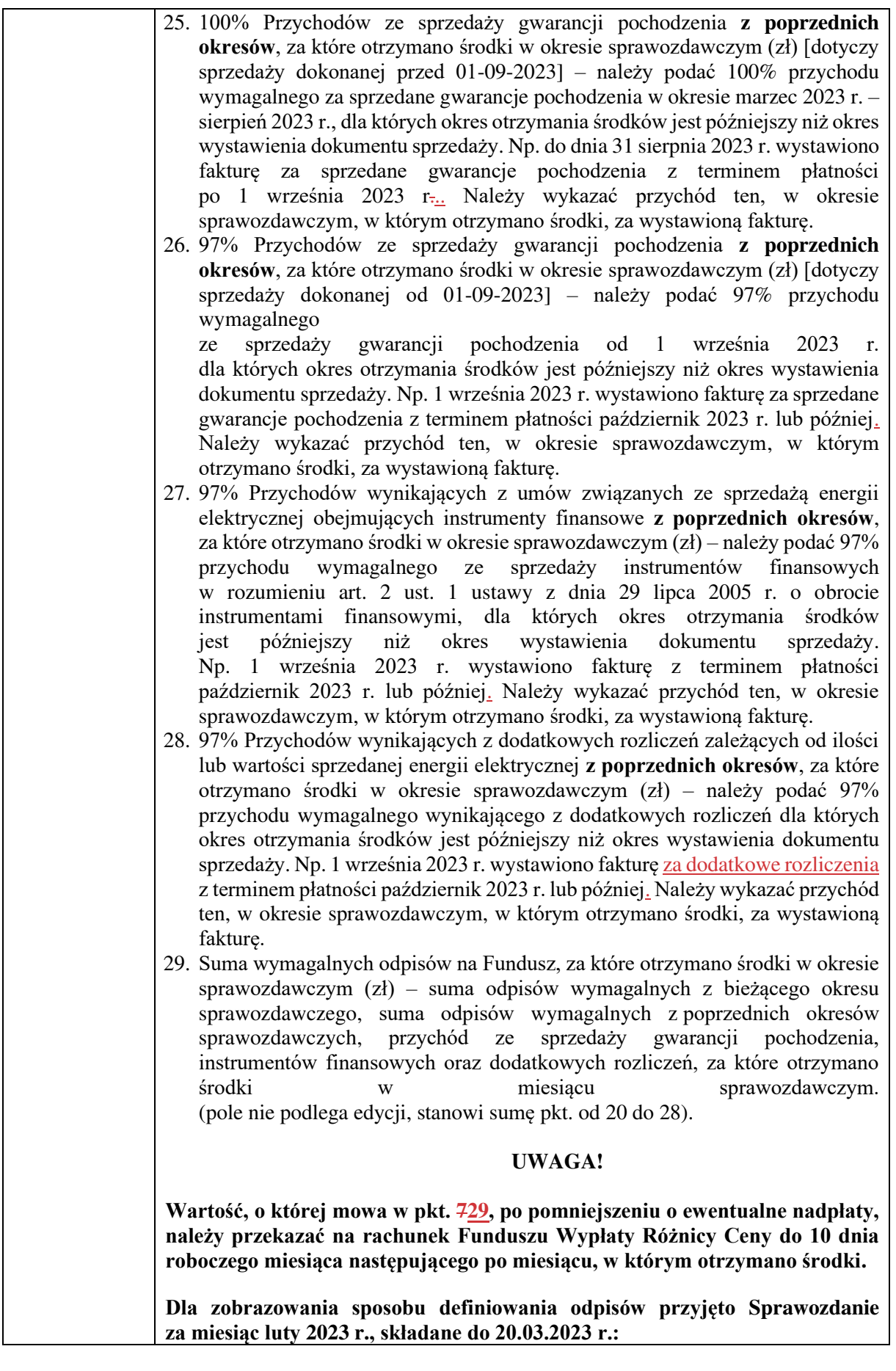

 $\begin{array}{c} \hline \end{array}$ 

 $\overline{\phantom{a}}$ 

 $\overline{\phantom{a}}$ 

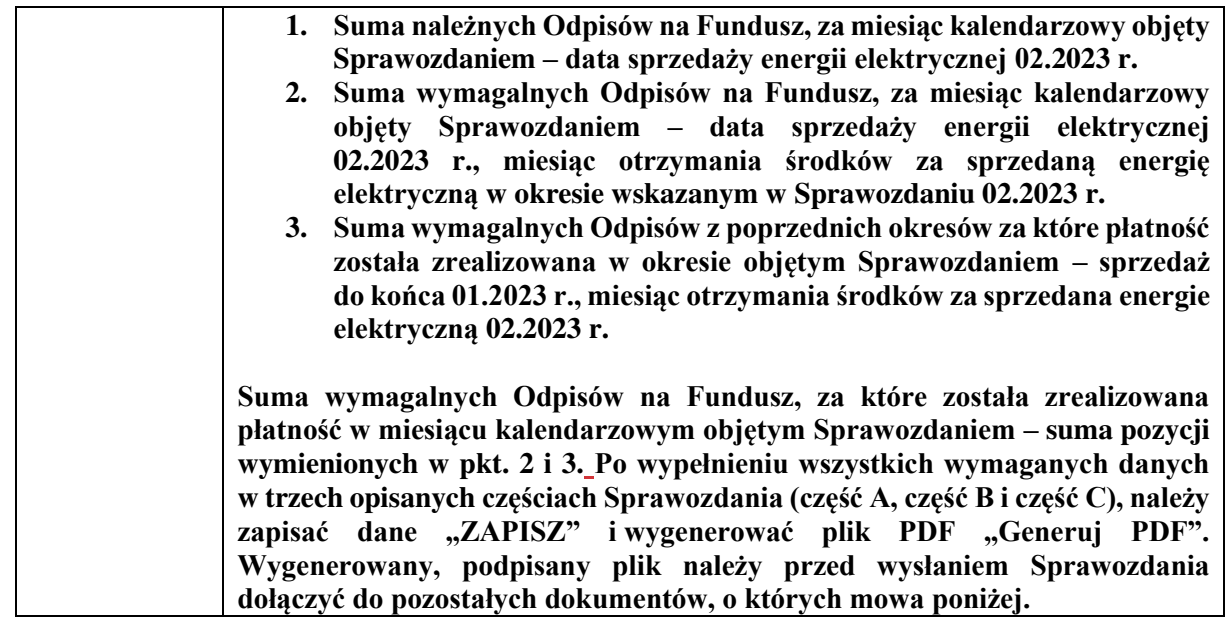

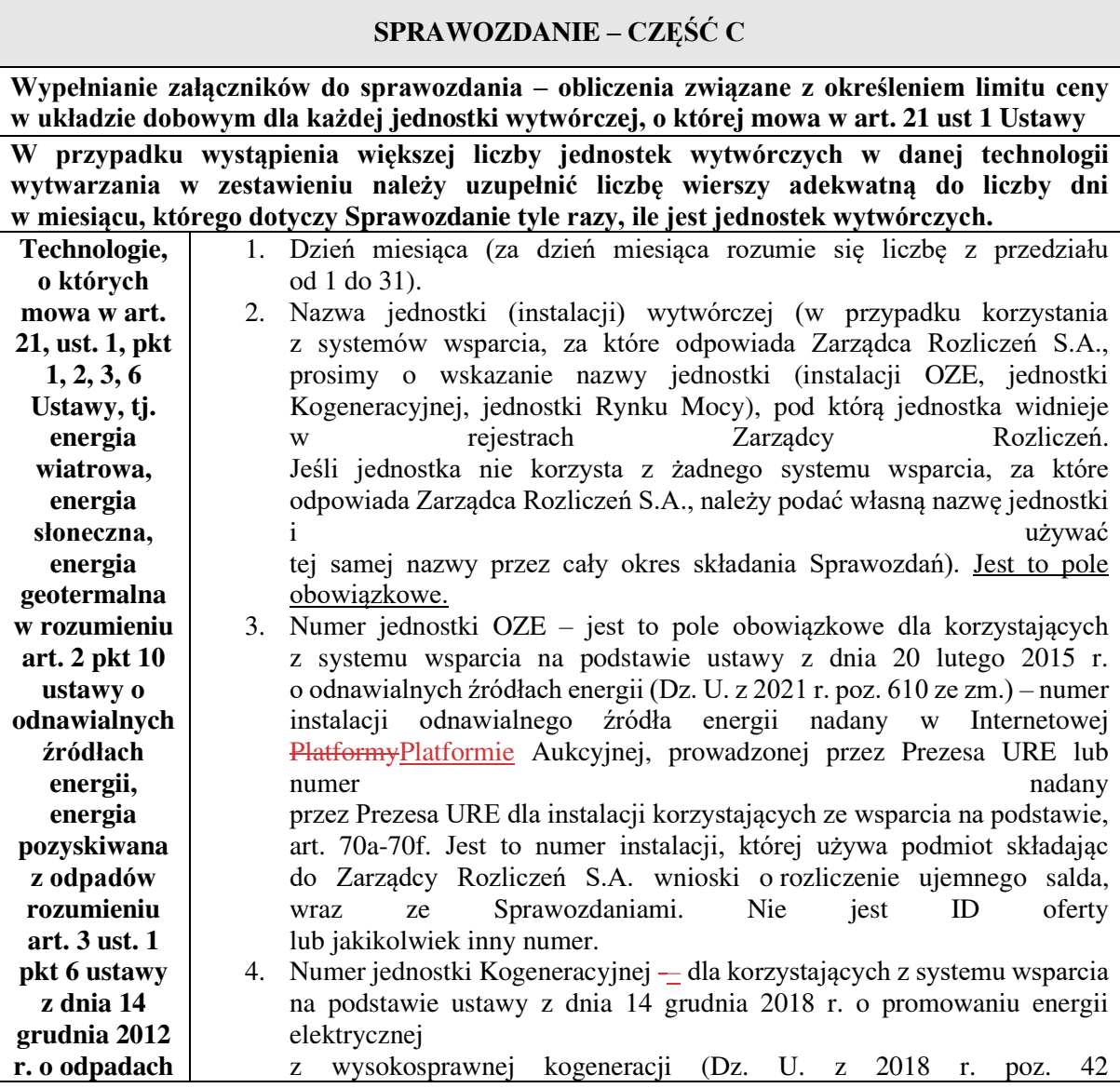

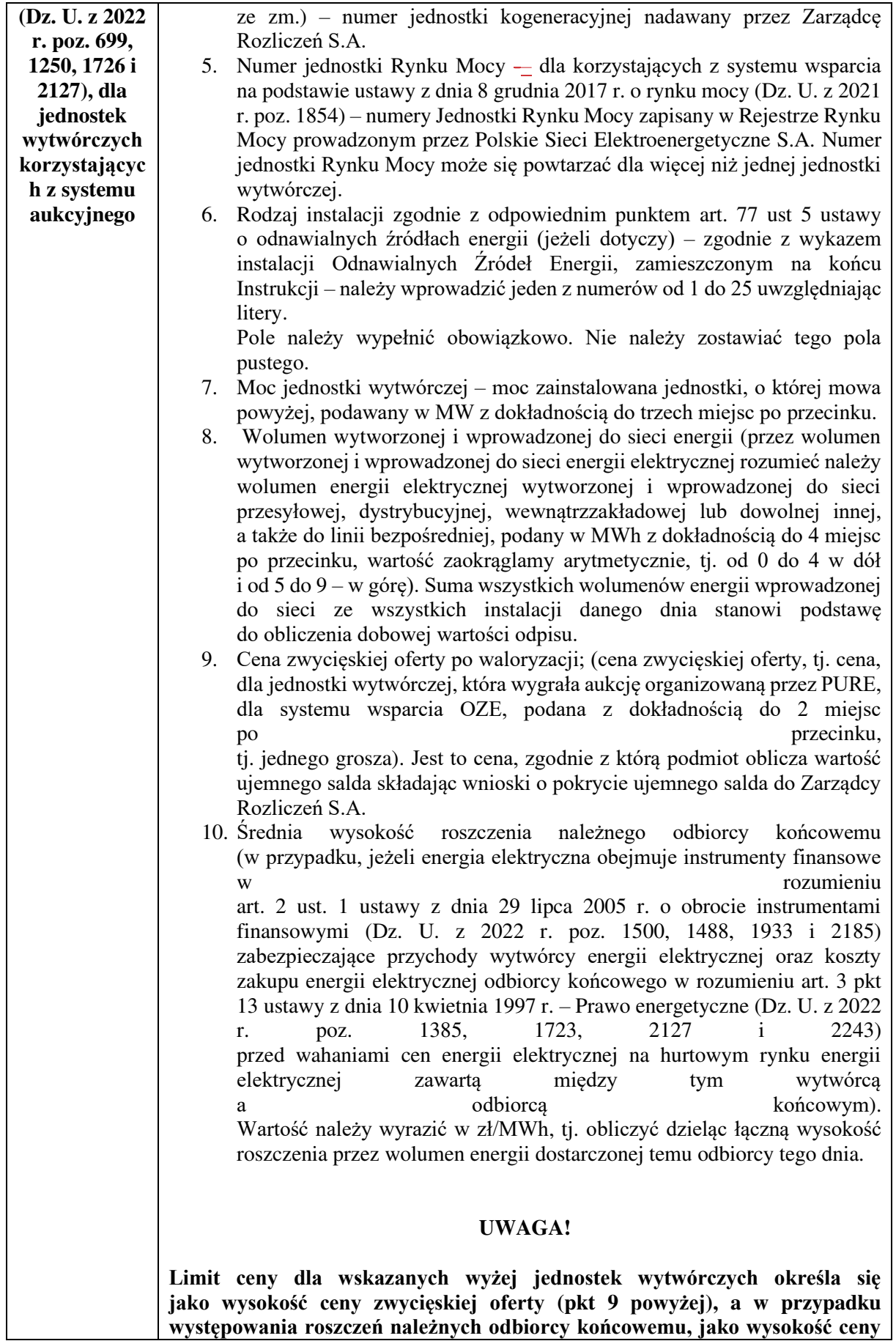

 $\mathsf{L}$ 

 $\overline{\phantom{a}}$ 

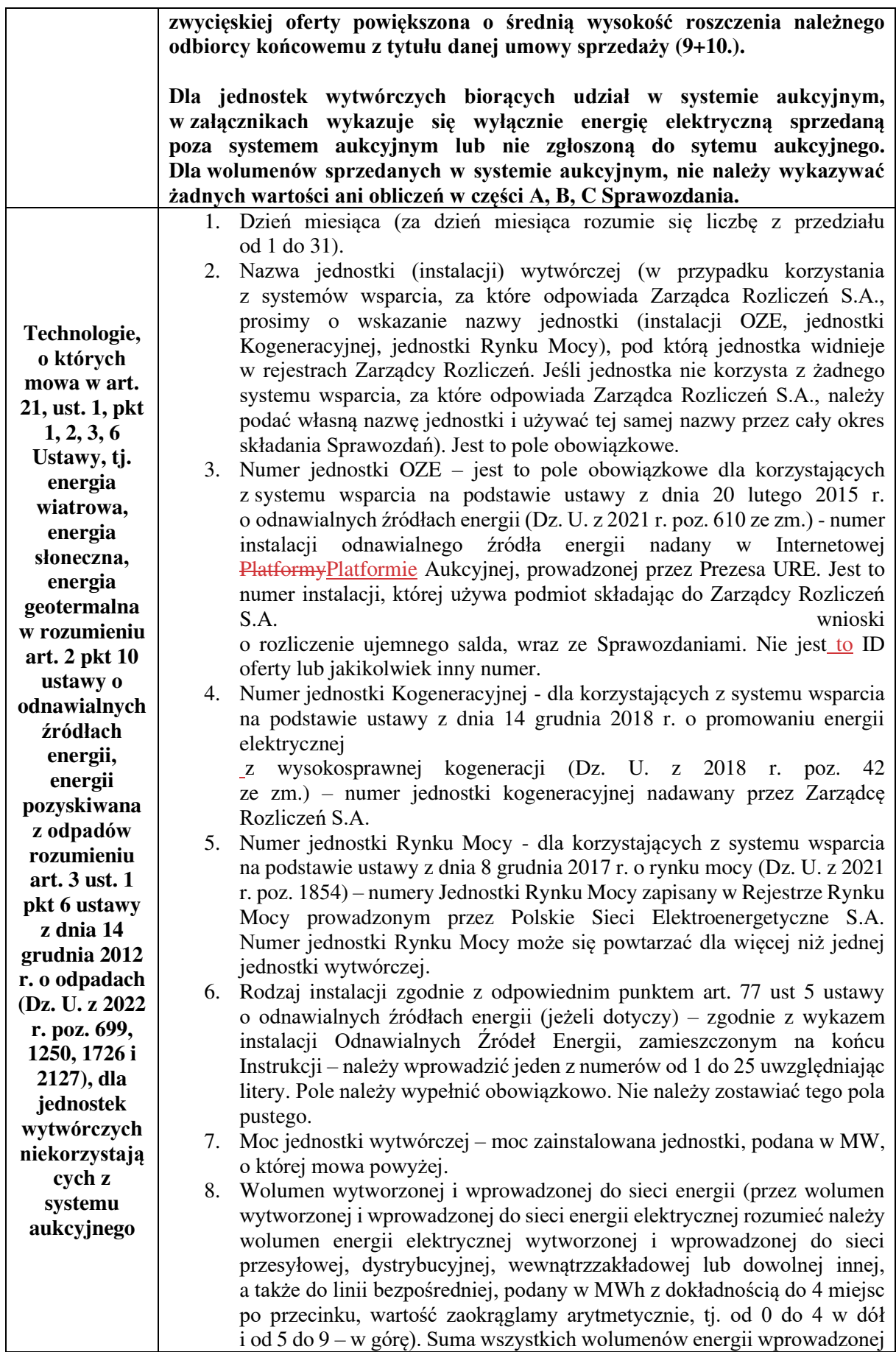

 $\overline{\phantom{a}}$ 

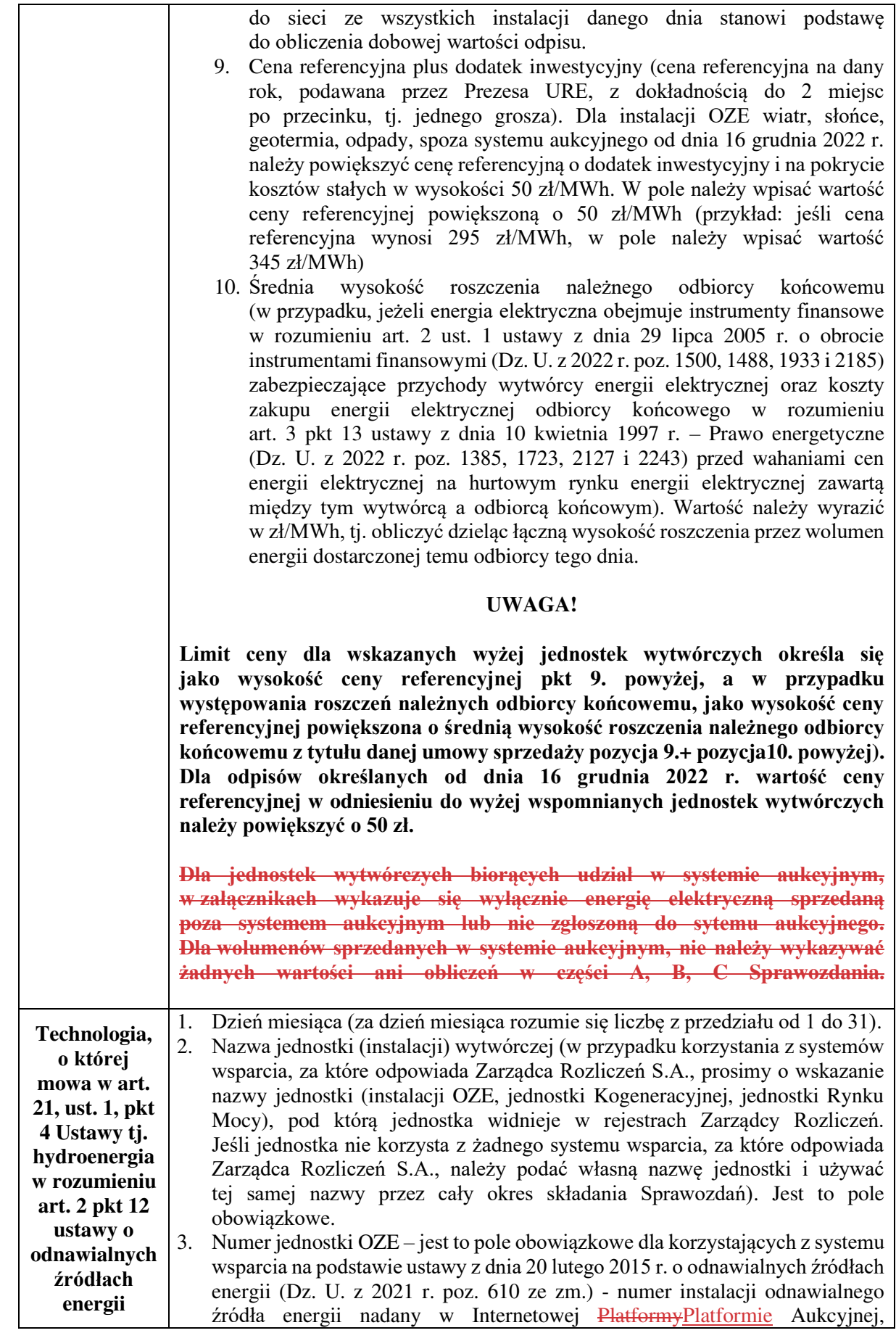

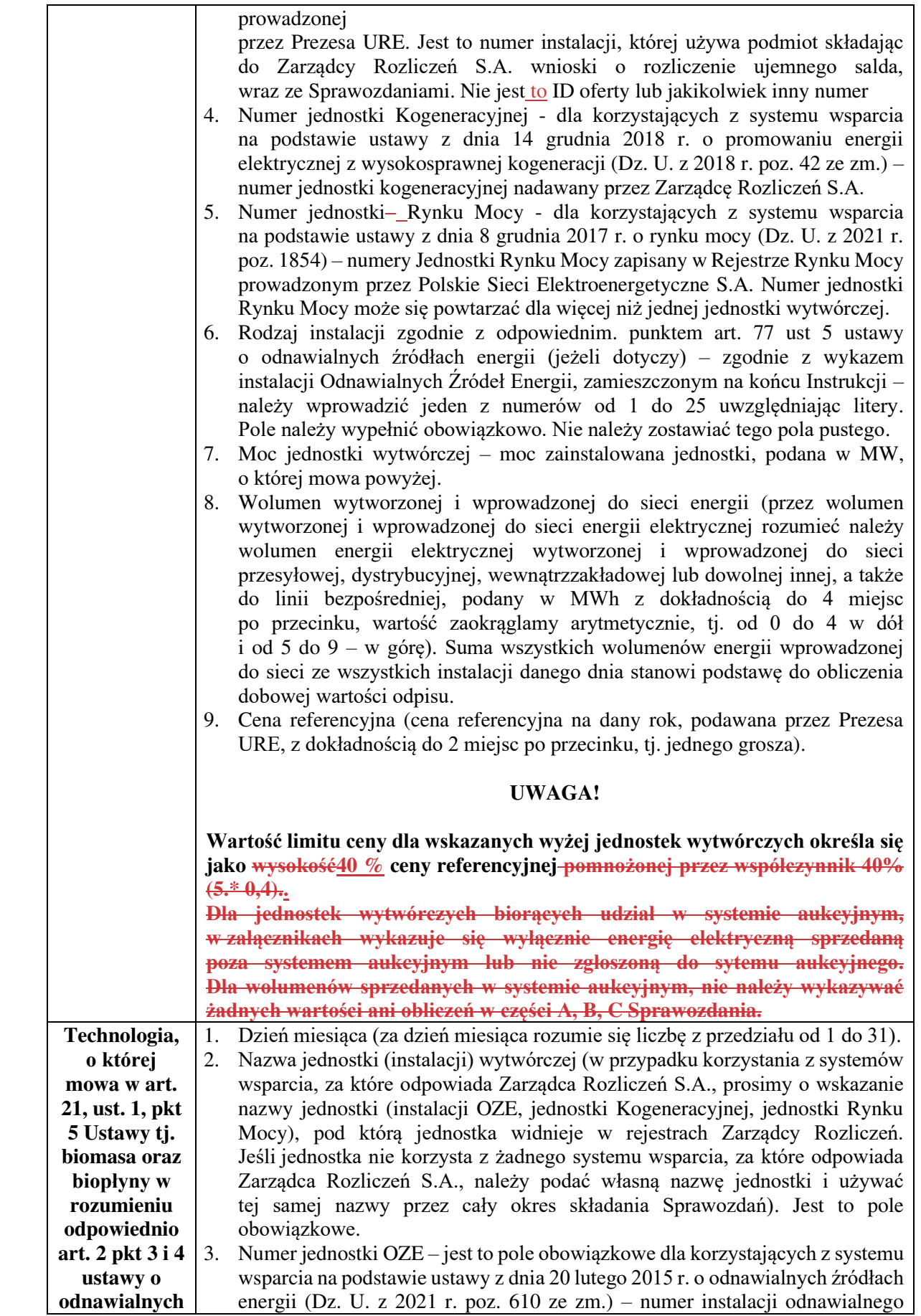

 $\overline{\phantom{a}}$ 

 $\begin{array}{c} \hline \end{array}$ 

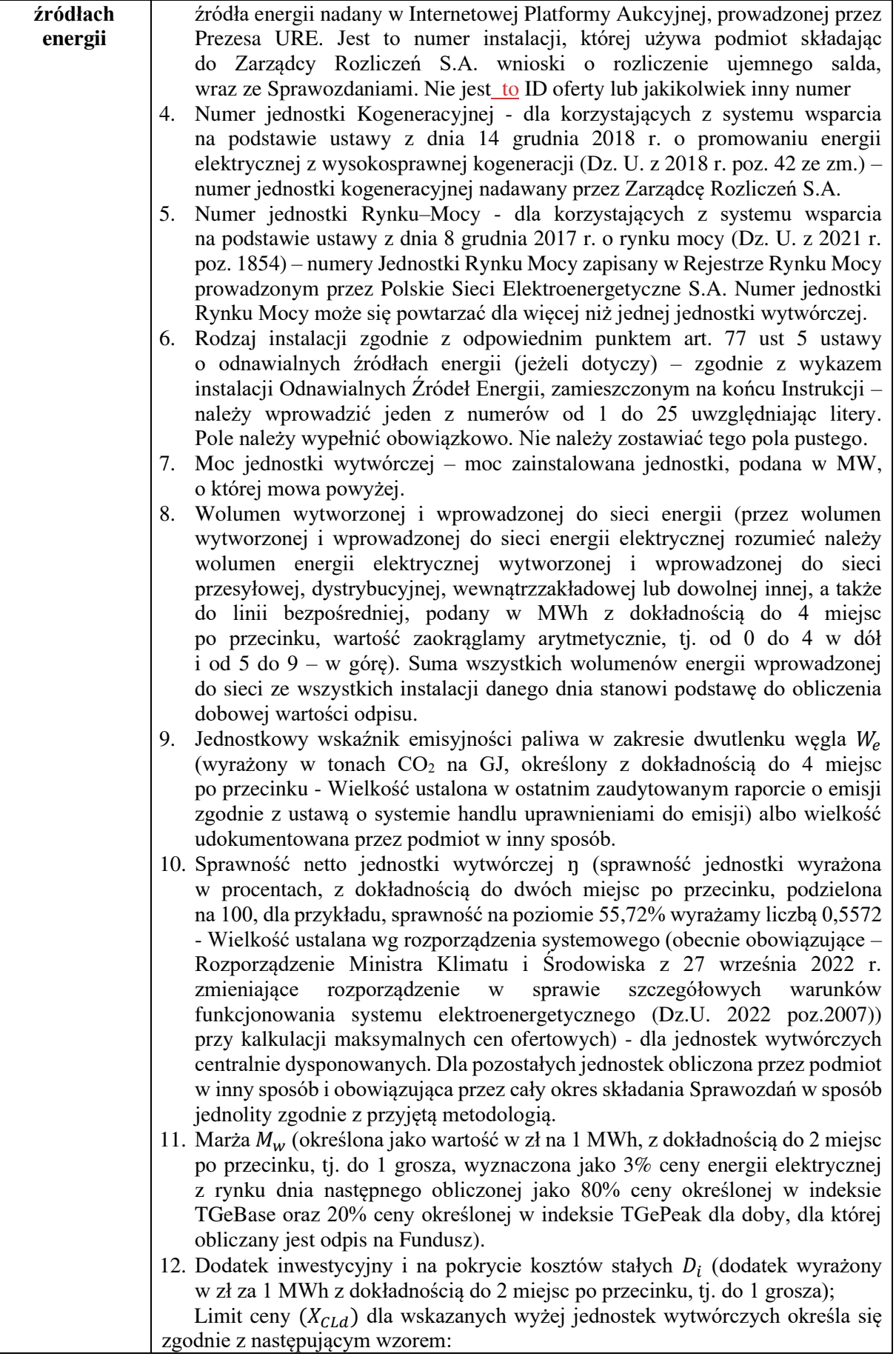

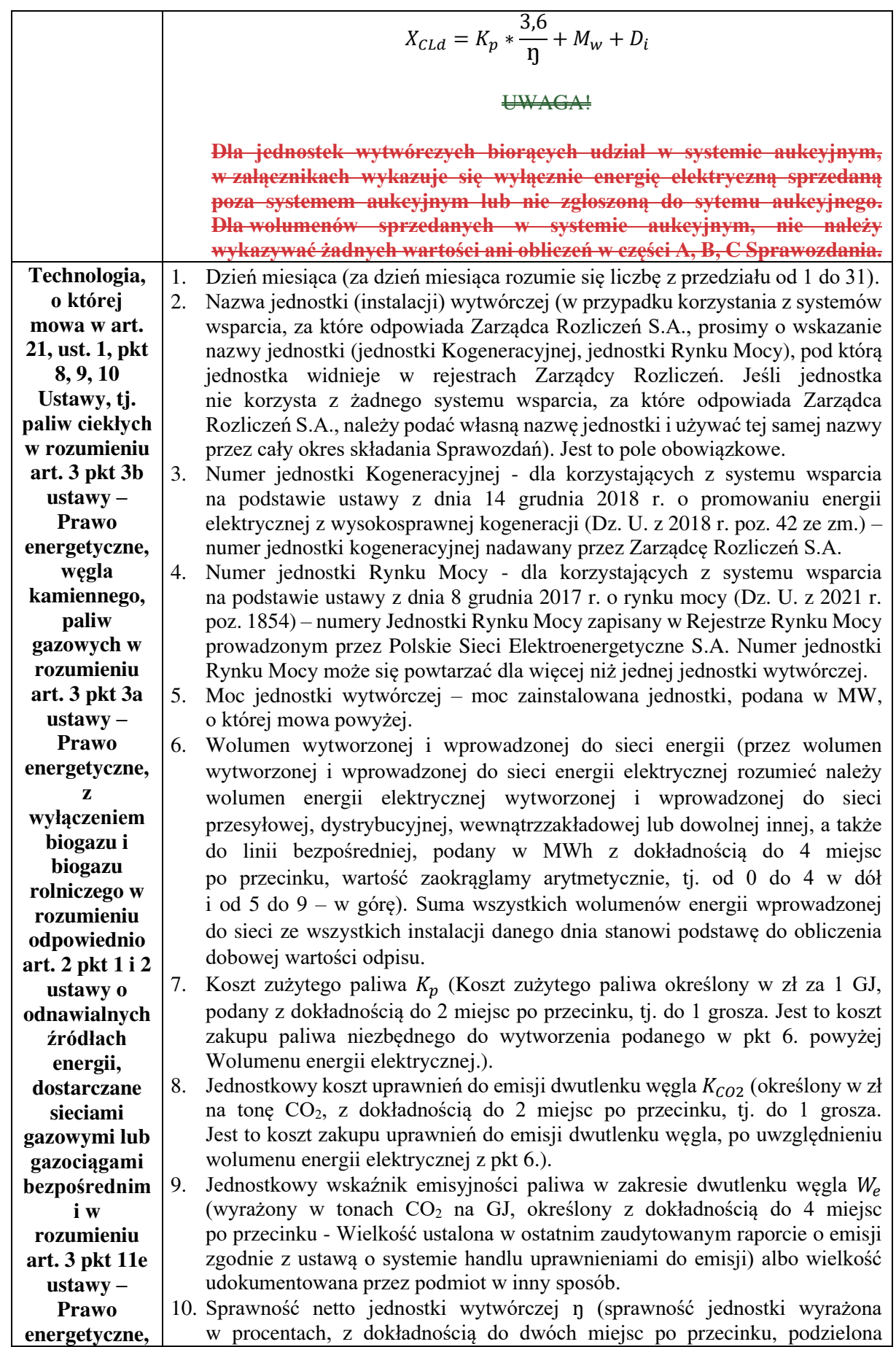

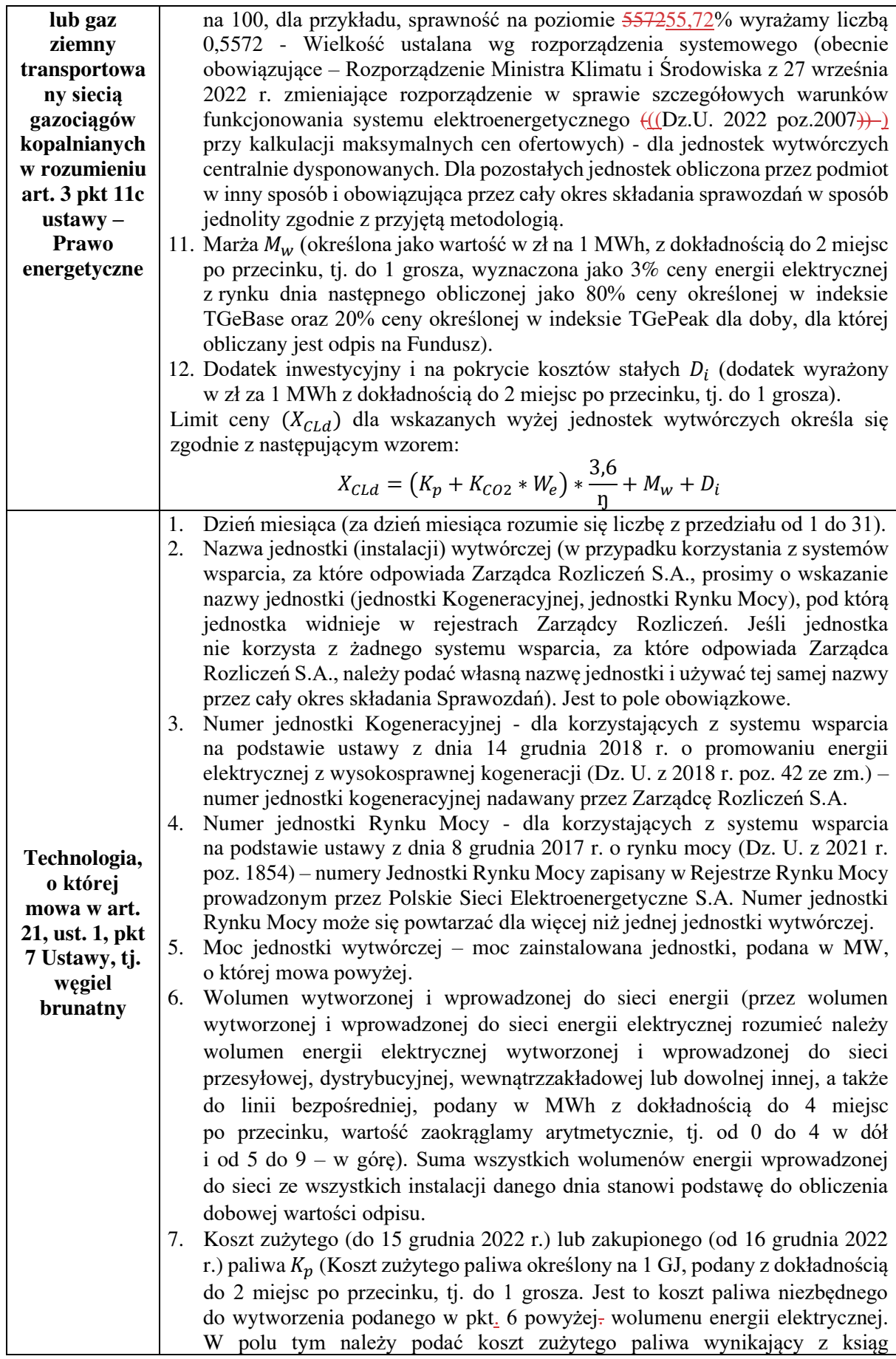

 $\overline{\phantom{a}}$ 

 $\begin{array}{c} \hline \end{array}$ 

 $\begin{array}{c} \hline \end{array}$ 

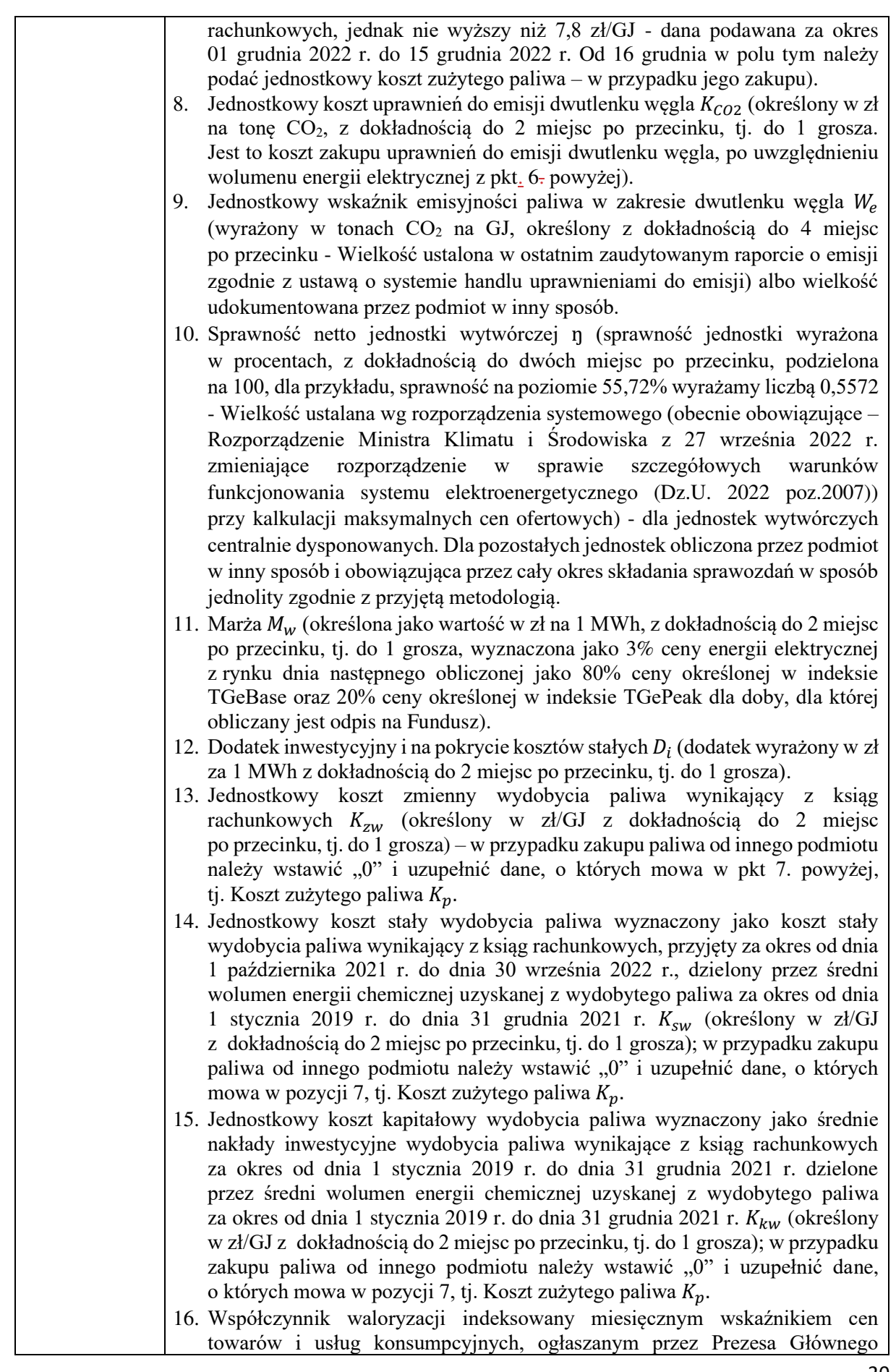

 $\vert$ 

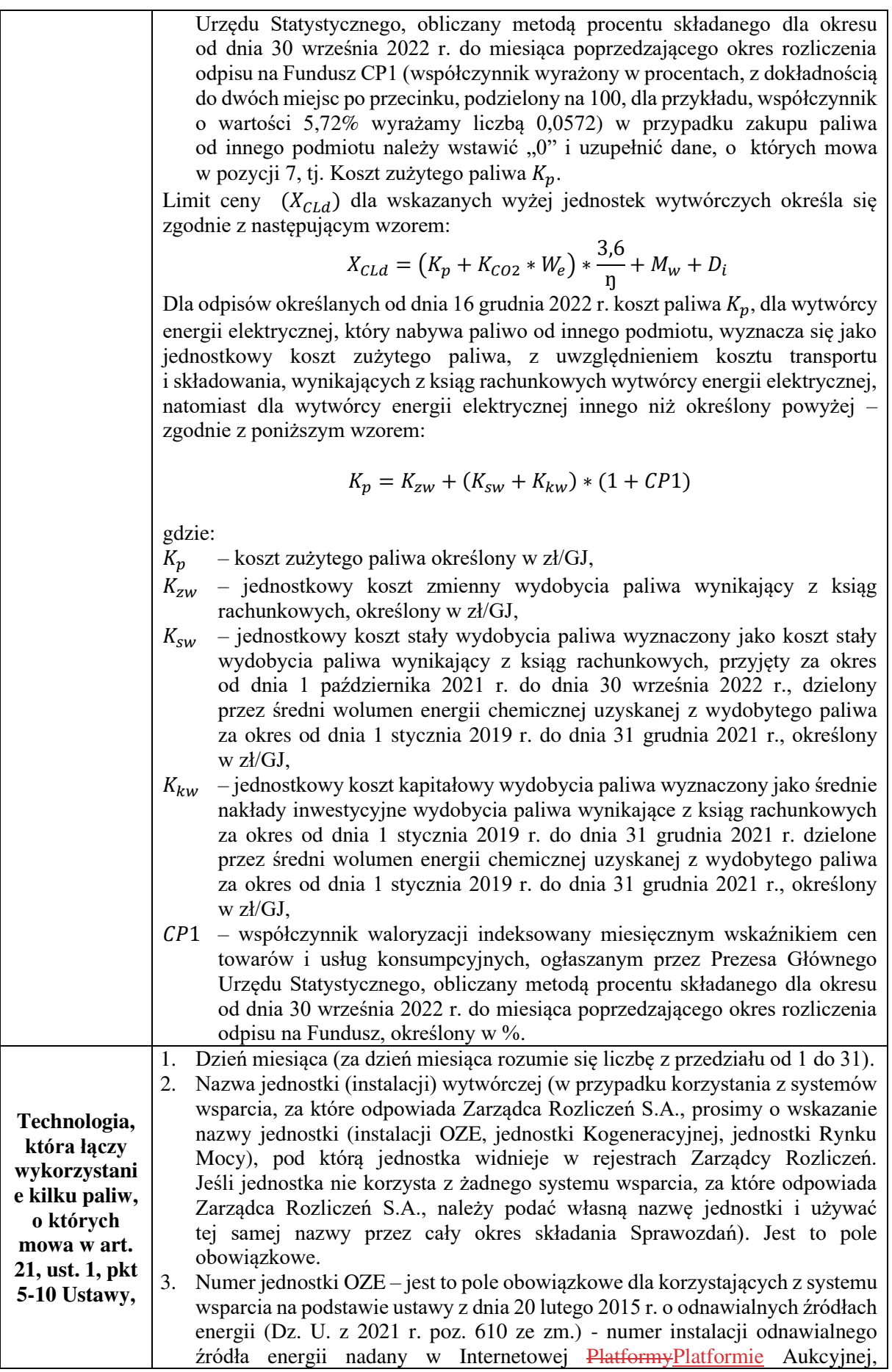

 $\overline{\phantom{a}}$ 

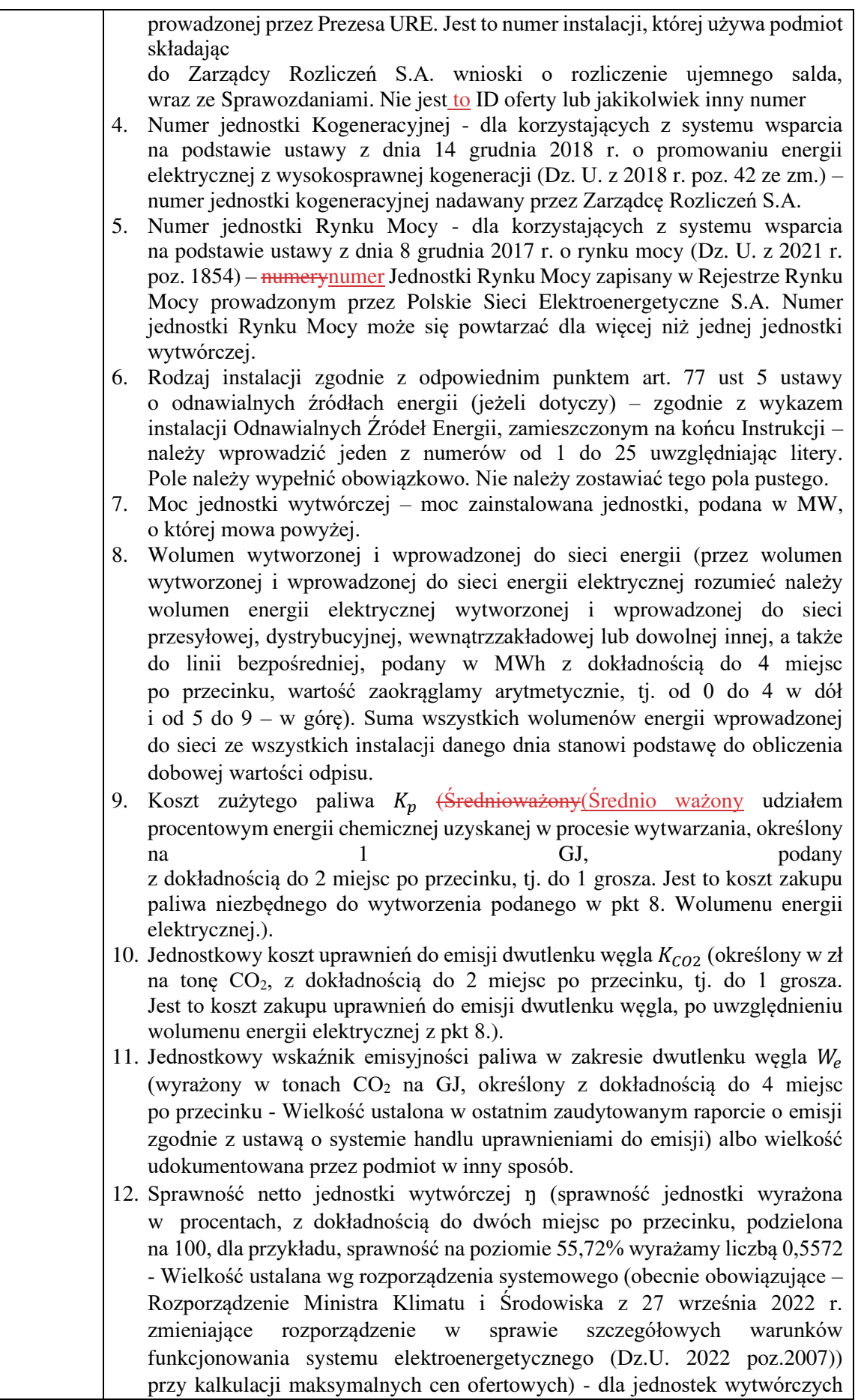

 $\begin{array}{c} \hline \end{array}$ 

 $\begin{array}{c} \hline \end{array}$ 

 $\overline{\phantom{a}}$ 

 $\begin{array}{c} \hline \end{array}$ 

centralnie dysponowanych. Dla pozostałych jednostek obliczona przez podmiot w inny sposób i obowiązująca przez cały okres składania Sprawozdań w sposób jednolity zgodnie z przyjętą metodologią.

- 13. Marża  $M_w$  (określona jako wartość w zł na 1 MWh, z dokładnością do 2 miejsc po przecinku, tj. do 1 grosza, wyznaczona jako 3% ceny energii elektrycznej z rynku dnia następnego obliczonej jako 80% ceny określonej w indeksie TGeBase oraz 20% ceny określonej w indeksie TGePeak dla doby, dla której obliczany jest opis na Fundusz).
- 14. Dodatek inwestycyjny i na pokrycie kosztów stałych  $D_i$  (dodatek wyrażony w zł za 1 MWh z dokładnością do 2 miejsc po przecinku, tj. do 1 grosza).

Limit ceny  $(X_{C1d})$  dla wskazanych wyżej jednostek wytwórczych określa się zgodnie z następującym wzorem:

$$
X_{CLd} = (K_p + K_{CO2} * W_e) * \frac{3.6}{\eta} + M_w + D_i
$$

## **UWAGA!**

**Dla jednostek wytwórczych biorących udział w systemie aukcyjnym, w załącznikach wykazuje się wyłącznie energię elektryczną sprzedaną poza systemem aukcyjnym lub nie zgłoszoną do sytemu aukcyjnego. Dla wolumenów sprzedanych w systemie aukcyjnym, nie należy wykazywać żadnych wartości ani obliczeń w części A, B, C Sprawozdania.**

Na podstawie wyliczonych dla wszystkich technologii wytwarzania wartości limitu ceny należy wyliczyć średnioważonyśrednio ważony wolumenem limit ceny wytworzonej energii limit ceny, tj.:

 $X_{CLd\;wiatr} * wolumen_{wiatr} + X_{CLd\;hydro} * wolumen_{hydro} + \cdots + X_{CLd\;w.kamienny} * wolumen_{w.kamienny}$ całkowity wolumen wytworzonej energii

W powyższym wzorze należy uwzględnić wszystkie technologie wytwarzania i jednostki wytwórcze biorące udział w wytwarzaniu energii elektrycznej.

Otrzymany średnioważonyśrednio ważony wolumenem limit ceny wytworzonej energii elektrycznej  $(X_{CLd})$  jest tożsamy limitowi ceny dla wolumenu sprzedanej energii elektrycznej, który następnie należy podzielić należy podzielić

na wolumen sprzedany do odbiorcy końcowego i wolumen sprzedany do odbiorcy/odbiorców innych, niż odbiorca końcowy. Następnie **począwszy od 16 grudnia 2022 r.** wartość ceny dla wolumenu energii sprzedanej do odbiorcy końcowego powiększyć należy o jednostkowy koszt umorzenia świadectw pochodzenia (PMOZE, PMOZEA, PMOZEBIO, PMEF)

wynikający z ksiąg rachunkowych. Następnie limit ceny obliczamy wg wzoru:

 $X_{CLd} *$  wolumen<sub>o.inny.niż.końc.</sub> + ( $X_{CLd}$  + jednostkowy koszt umożenia swiadectw) \* wolumen<sub>o.końc</sub>. całkowity wolumen sprzedanej energii

Otrzymany dobowy limit ceny, wyrażony w zł z dokładnością do dwóch miejsc po przecinku, należy wykorzystać podczas wyliczania Odpisu na Fundusz, należy go również uwzględnić w Sprawozdaniu potwierdzającym Odpis na Fundusz.

# **UWAGA!**

#### **ZAOKRĄGLEŃ NALEŻY DOKONAĆ DOPIERO NA OSTATNIM ETAPIE OBLICZEŃ, TJ. PRZY WYZNACZANIU ŚREDNIEGOŚREDNIO WAŻONEGO WOLUMENEM LIMITU CENY WSKAZANEGO W CZĘŚCI B SPRAWOZDANIA!**

W zestawieniu dotyczącym kierunku sprzedaży energii elektrycznej należy uwzględnić kolejno następujące dane:

- 1) Dzień miesiąca, od pierwszego do ostatniego dnia miesiąca (za dzień miesiąca rozumie się liczbę z przedziału od 1 do 31).
- 2) Łączny wolumen sprzedanej energii elektrycznej w danym dniu (uwzględniający zakup energii elektrycznej na rynku bilansującym) (wolumen podany w MWh z dokładnością do 4 miejsc po przecinku, wartość zaokrąglamy arytmetycznie, tj. od 0 do 4 w dół i od 5 do 9 – w górę).
- 3) Wolumen energii elektrycznej sprzedanej do odbiorcy końcowego w danym dniu (wolumen podany z dokładnością do 4 miejsc po przecinku uwzględniający zakup energii elektrycznej na rynku bilansującym, wartość zaokrąglamy arytmetycznie, tj. od 0 do 4 w dół i od 5 do 9 – w górę).
- 4) Jednostkowy koszt umorzenia świadectw pochodzenia (PMOZE, PMOZEA, PMOZEBIO, PMEF) wynikający z ksiąg rachunkowych (z dokładnością do 2 miejsc po przecinku, tj. do 1 grosza).
- **1. Podstawowym okresem kalkulacji jest doba.**
- **2. Suma obliczonych odpisów dobowych za miesiąc sprawozdawczy, poczynając od grudnia 2022 roku, stanowi kwotęwartość odpisów należnych.**
- **3. KwotaWartość odpisów wymagalnych, płatnych do 10 dnia roboczego każdego miesiąca następującego po miesiącu sprawozdawczym jest sumą odpisów należnych dobowych lub ich części, za które zostały zrealizowane płatności za energięotrzymano środki w miesiącu rozliczeniowym.sprawozdawczym. Część wymagalną obliczamy proporcjonalnie do wartości wolumenu, za który otrzymano płatność środki z zachowaniem średnioważonejśrednio ważonej wolumenem ceny rynkowej sprzedanej energii elektrycznej.**
- **4. Korygowanie złożonych Sprawozdań – zgodnie z art. 25a Ustawy dopuszcza się możliwość złożenia korekty Sprawozdania wraz ze Sprawozdaniem potwierdzającym odpis na Fundusz za miesiąc następujący po miesiącu, w którym zaistniały okoliczności uzasadniające konieczność dokonania korekty. W związku z tym, w przypadku dopłaty w okresie pomiędzy dniem odprowadzenia odpisu na Fundusz a dniem złożenia Sprawozdania, taka dopłata powinna zostać uwzględniona w Sprawozdaniu. Natomiast w przypadku przekazania zbyt wysokiej kwoty w ramach odpisu, podmiot przekazujący odpis dokonuje korekty Sprawozdania wraz ze Sprawozdaniem za następny miesiąc rozliczeniowy.**
- **4. Korygowanie złożonych Sprawozdań – Tryb składania Korekt definiuje Art. 25a Ustawy z dnia 27 października 2022 r. o środkach nadzwyczajnych mających na celu ograniczenie wysokości cen energii elektrycznej oraz wsparciu niektórych odbiorców w 2023 roku. Szczegółowe informację dotyczące składania Korekt sprawozdań zostały zawarte w Instrukcji składania Korekt dostępnej na stronie internetowej Zarządcy Rozliczeń S.A. w zakładce Pliki do pobrania.**

# **UWAGA!**

**Złożenie pierwszej korekty za okres grudzień 2022 r. będzie możliwe w marcu 2023 r., w terminie złożenia Sprawozdania za luty 2023 r. Pierwsze korekty kolejnych Sprawozdań będą możliwe do złożenia wraz z kolejnymi Sprawozdania, np. korekta za styczeń 2023 r. wraz ze Sprawozdaniem za marzec 2023 r. składanym w kwietniu 2023 r.**

**Korekty o których mowa powyżej są możliwe do złożenia wyłącznie do zatwierdzonych Sprawozdań, z własnej inicjatywy Podmiotu składającego Sprawozdanie np. w przypadku otrzymania faktur korygujących lub wystąpienia innych przesłanek, przemawiających za koniecznością skorygowania danych przedstawionych w Sprawozdaniu.** 

**W przypadku konieczności skorygowania Sprawozdania po otrzymanym od Zarządcy Rozliczeń wezwaniu do uzupełnienia braków formalnych lub obliczeniowych, Podmiot składa nowe, poprawione Sprawozdanie za dany okres za pośrednictwem platformy, nie usuwając Sprawozdania pierwotnego.** Postępować należy zgodnie z Instrukcją Obsługi Portalu znajdującą się na stronie internetowej https://www.zrsa.pl/pliki-do-pobrania-odpis/, w której opisano tryb składania poprawionych Sprawozdań po wezwaniu.

# **SPRAWOZDANIE – CZĘŚĆ B**

## **Wypełnianie Sprawozdania – zestawienie odpisów wchodzących w skład ostatecznej kwoty przekazanej na rachunek Funduszu Wypłaty Różnicy Ceny**

# UWAGA!

Część B Sprawozdania obejmuje wyłącznie dane dotyczące energii elektrycznej. Pozostałe elementy (DGd, DIFd, DIRd) wchodzące w skład wzoru na wyliczenie odpisu na Fundusz, wskazane w ustawie z dnia 28 lipca 2023 r. o zmianie ustawy – Prawo energetyczne oraz niektórych innych ustaw (Dz. U. 2023 poz.1681) są wyliczane i sumowane zgodnie z zapisami niniejszej Instrukcji, opisującymi część A Sprawozdania (str. 9-11, pkt. 17-19, 21-23, 25-28).

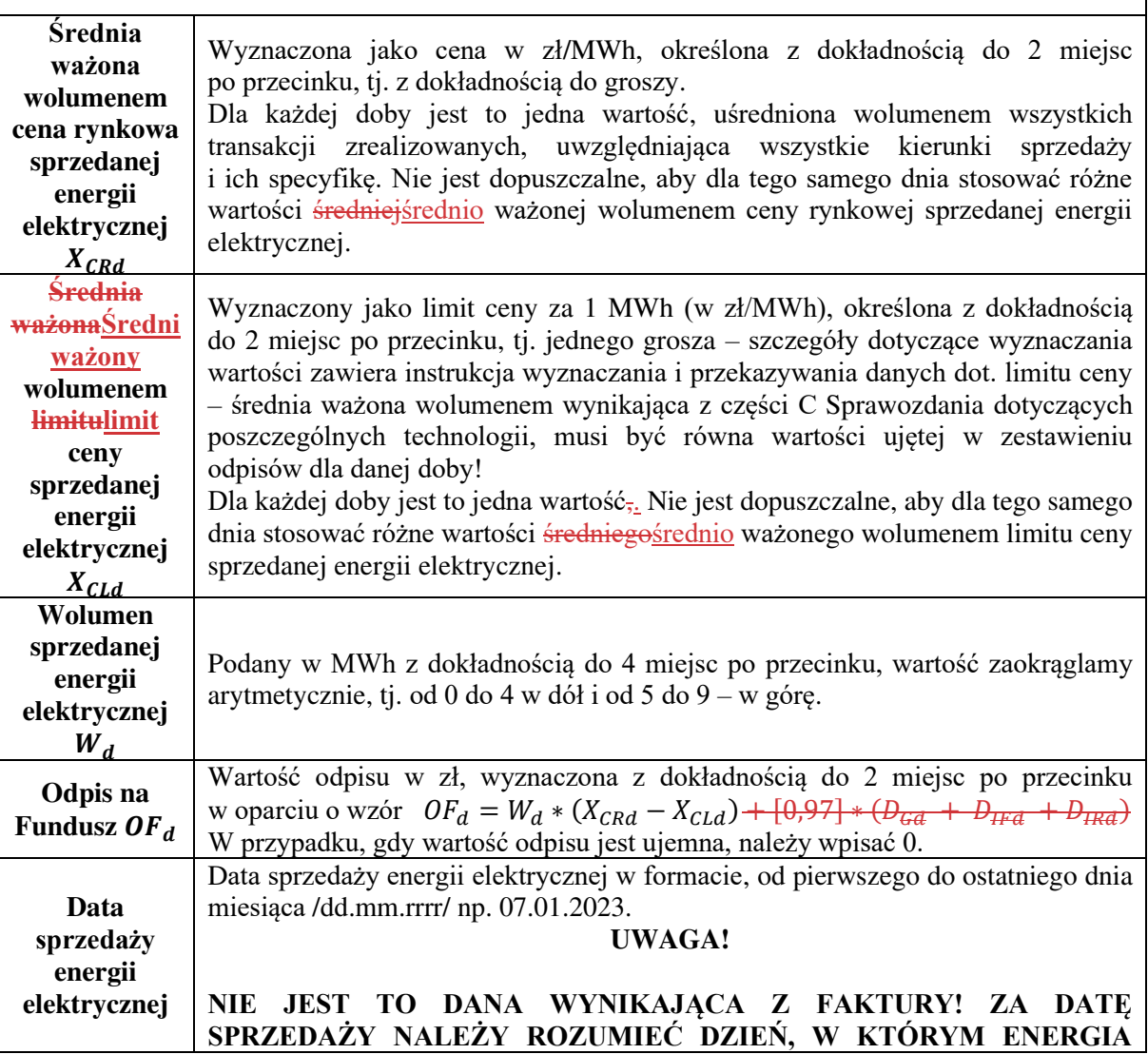

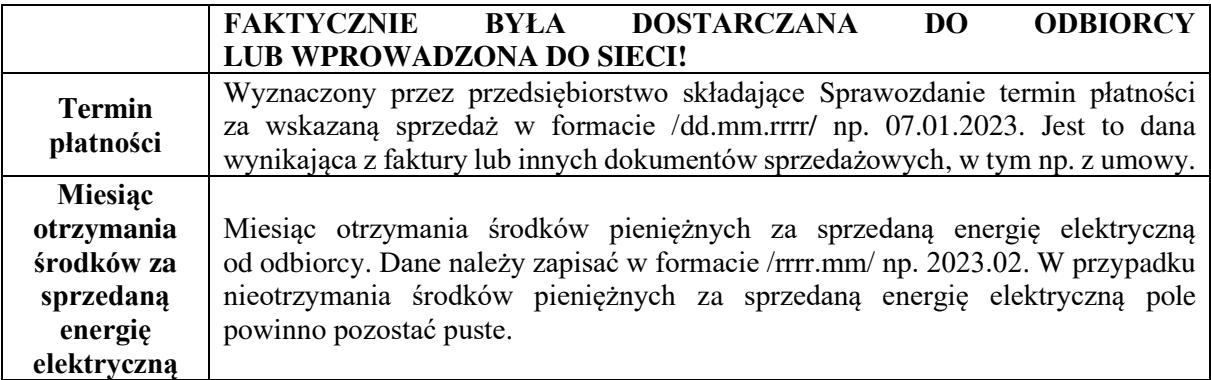

#### **UWAGA!**

# **W CZĘŚCI B SPRAWOZDANIA OPRÓCZ ODPISÓW BIEŻĄCYCH (DATA SPRZEDAŻY ODPOWIADA MIESIĄCOWI, KTÓREGO DOTYCZY SPRAWOZDANIE) NALEŻY UWZGLĘDNIĆ ODPISY Z OKRESÓW POPRZEDNICH, ZA KTÓRE PŁATNOŚĆ WPŁYNĘŁA W MIESIĄCU, KTÓREGO DOTYCZY SPRAWOZDANIE.**

Liczba wierszy nie może być niższa od ilości okresów rozliczeniowych w danym miesiącu. W przypadku jednego okresu może wystąpić kilka/kilkanaście/kilkadziesiąt terminów płatności i kilka terminów otrzymania środków za sprzedaną energię elektryczną (rozumianych jako miesiąc). W przypadku, jeżeli data sprzedaży energii elektrycznej, termin płatności<sub>z</sub> i miesiąc otrzymania środków za sprzedaną energię elektryczną są takie same, należy zagregować dane do jednego wiersza. **Wystąpić mogą również Odpisy z poprzednich okresów, za które podmiot składający Sprawozdanie uzyskał środki w okresie bieżącym, a co za tym idzie zyskały one status Odpisu**  wymagalnego (w części A zsumowane do "Suma odpisów z poprzednich okresów **zrealizowanych w okresie bieżącym") i powinny zostać wykazane w części B Sprawozdania za bieżący okres.**

Wolumen energii sprzedanej kalkulowany jest w odniesieniu do umów sprzedaży energii elektrycznej oraz w ramach sprzedaży energii elektrycznej na rynku bilansującym energii elektrycznej, na podstawie których dostawa energii elektrycznej została zrealizowana w danym dniu.

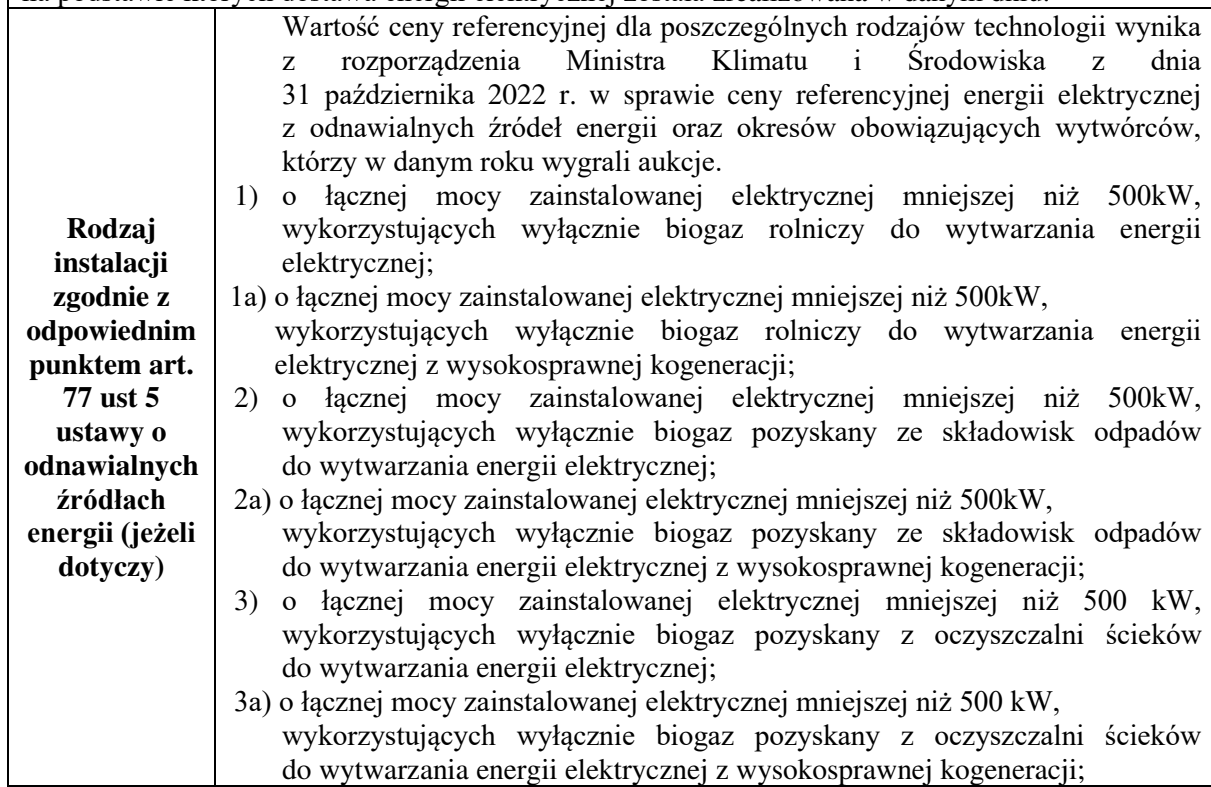

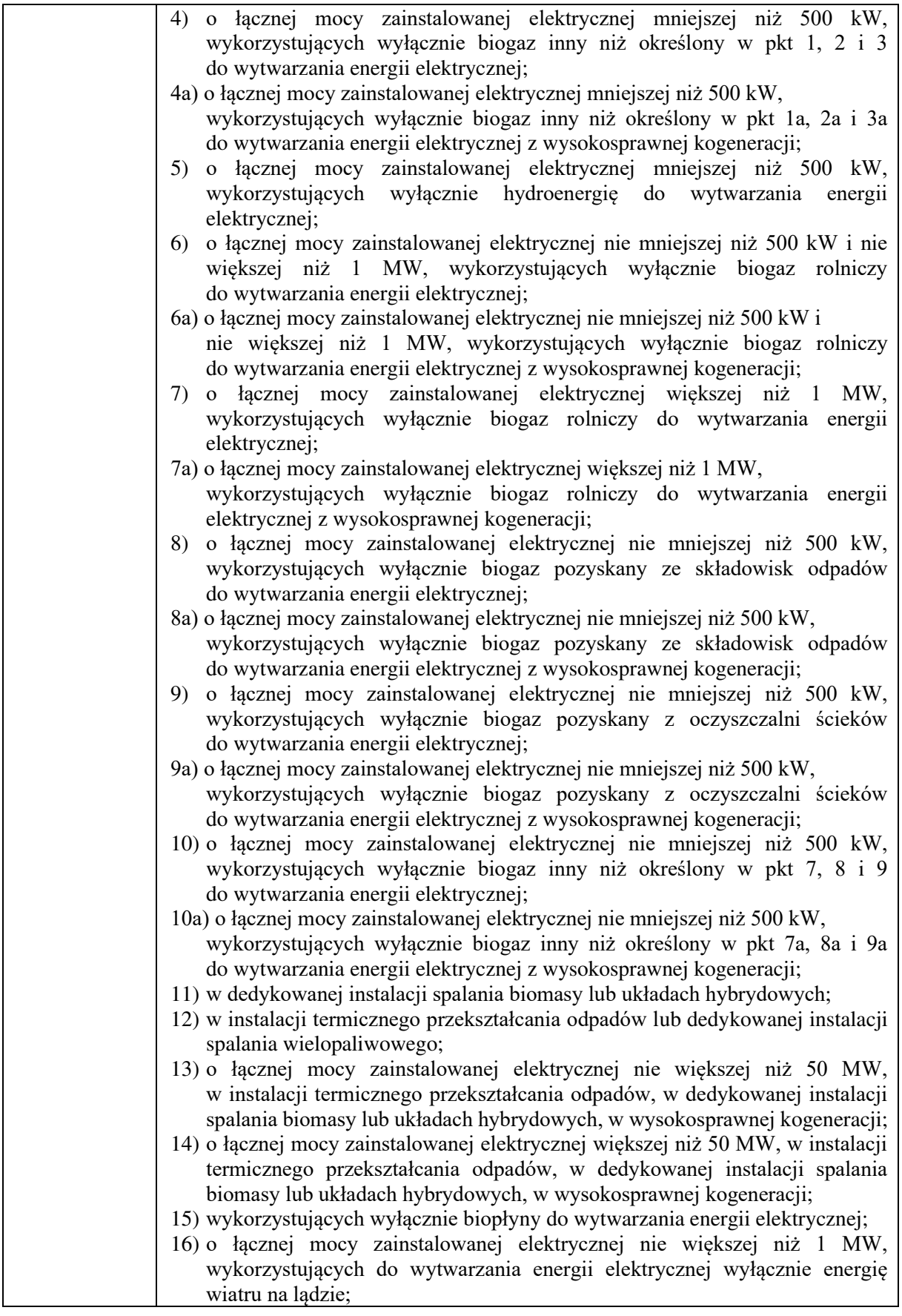

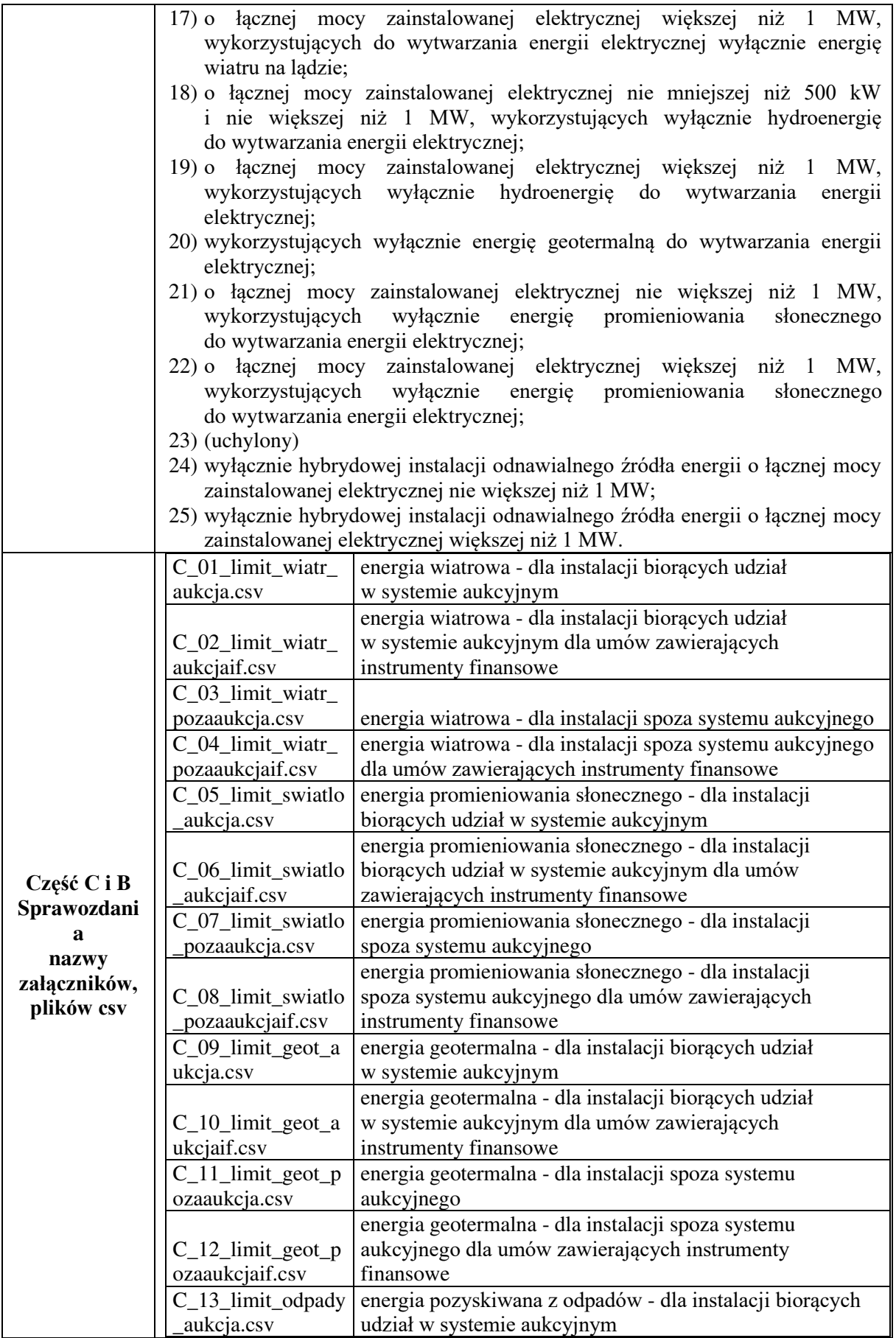

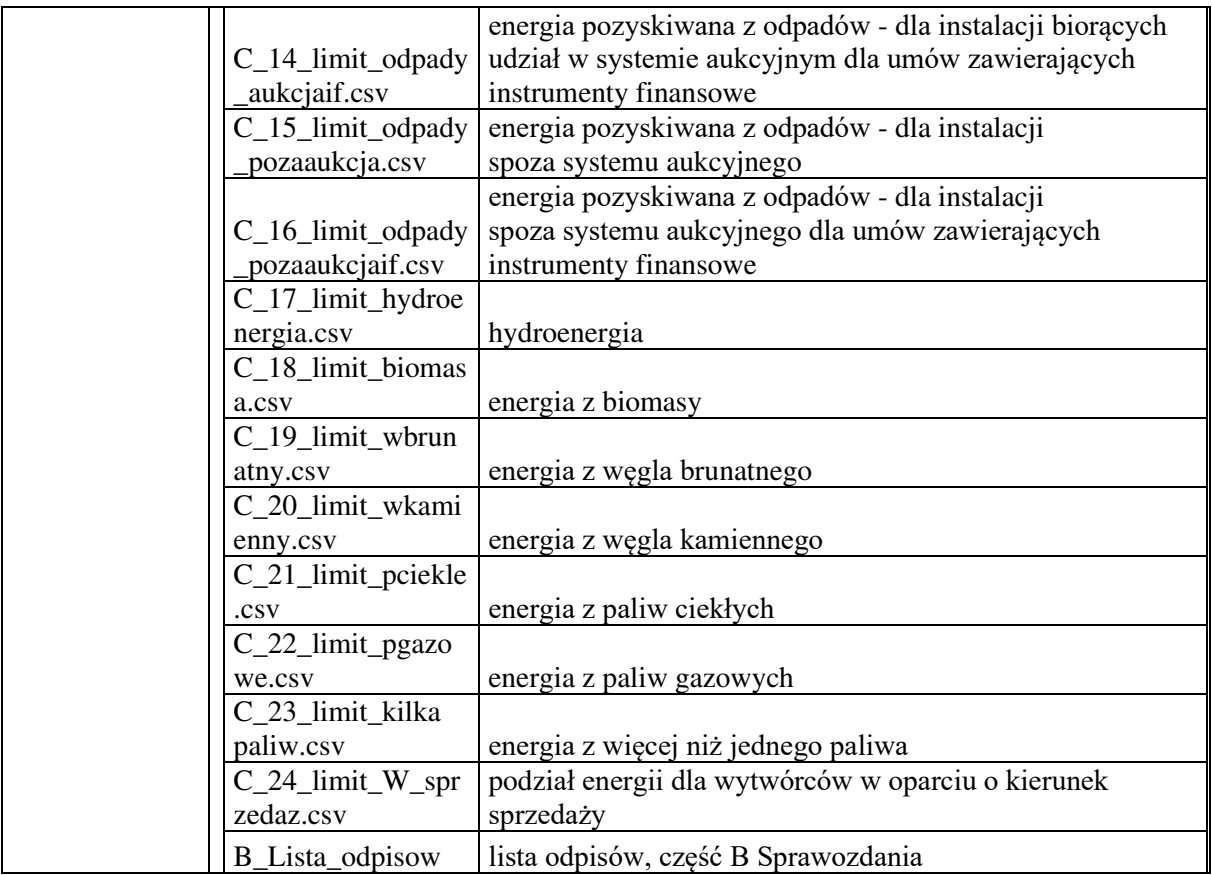